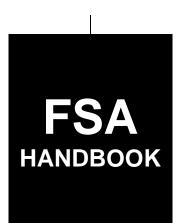

# **Disaster Designations**

To access the transmittal page click on the short reference.

# For State and County Offices

SHORT REFERENCE

1-DIS

UNITED STATES DEPARTMENT OF AGRICULTURE Farm Service Agency Washington, DC 20250

#### UNITED STATES DEPARTMENT OF AGRICULTURE

Farm Service Agency Washington, DC 20250

| Disaster Designations |             |
|-----------------------|-------------|
| 1-DIS                 | Amendment 1 |

Approved by: Acting Deputy Administrator, Farm Programs

### **Amendment Transmittal**

#### **A** Reason for Issuance

This handbook has been issued to establish policies and changes for the disaster designation process provided in 7 CFR Part 759.

#### **B** Obsolete Material

The following are obsolete:

- 1-DP (Rev. 4)
- FmHA Instruction 1945-A.

8-23-12 Page 1

# **Table of Contents**

|        |       |                                                                              | Page No. |
|--------|-------|------------------------------------------------------------------------------|----------|
| Part 1 |       | General Information and Administrative Provisions for Emergency Designations |          |
|        | 1     | Overview                                                                     | 1-1      |
|        | 2     | Importance of Disaster Designation Process                                   | 1-2      |
|        | 3     | Responsibilities                                                             | 1-3      |
|        | 4     | Outreach and Eligible Cause of Loss                                          | 1-5      |
|        | 5     | Summarizing Changes to Disaster Designations                                 | 1-6      |
|        | 6-15  | (Reserved)                                                                   |          |
| Part 2 |       | Secretarial Designations                                                     |          |
|        | 16    | Overview                                                                     | 2-1      |
|        | 17    | State and County Office Action                                               | 2-2      |
|        | 18-29 | (Reserved)                                                                   |          |
| Part 3 |       | Secretarial Requested by Governor or Tribal Council                          |          |
|        | 30    | Secretarial Disaster Designation Requested by Governor or Tribal Council     | 3-1      |
|        | 31    | National Office Action for a Secretarial Designation                         | 3-5      |
|        | 32    | Fast Track Designations                                                      | 3-6      |
|        | 33-44 | (Reserved)                                                                   |          |
| Part 4 |       | Presidential Declaration                                                     |          |
|        | 45    | FEMA Notice                                                                  | 4-1      |
|        | 46    | Types of Presidential Disaster Declarations                                  | 4-1      |
|        | 47    | Presidential Process                                                         | 4-2      |
|        | 48    | Categories of Work Eligible for Reimbursement                                | 4-3      |
|        | 49    | Notification                                                                 | 4-4      |
|        | 50-59 | (Reserved)                                                                   |          |
| Part 5 |       | APLN                                                                         |          |
|        | 60    | APLN Request                                                                 | 5-1      |
|        | 61    | Physical Losses                                                              | 5-1      |
|        | 62    | APLN Rejections                                                              | 5-2      |
|        | 63-74 | (Reserved)                                                                   |          |

# **Table of Contents (Continued)**

|                   |                                                          | Page No.   |
|-------------------|----------------------------------------------------------|------------|
| Part 6            | <b>Quarantine Designation</b>                            |            |
| 75<br>76<br>77-86 | Quarantine Request  Quarantine Action by National Office | 6-1<br>6-2 |
| Part 7            | STORM                                                    |            |
| Section 1         | Basic Provisions and Responsibilities for STORM          |            |
| 87                | STORM Security                                           | 7-1        |
| 88                | Responsibilities                                         | 7-2        |
| 89-100            | 0 (Reserved)                                             |            |
| Section 2         | Accessing STORM                                          |            |
| 101               | STORM Home Page                                          | 7-21       |
| 102               | Recording Data                                           | 7-23       |
| 103               | Recording Loss Information                               | 7-26       |
| 104               | Recording Commodity Loss Information                     | 7-28       |
| 105               | Planting Number                                          | 7-36       |
| 106               | Previously Recorded Loss                                 | 7-37       |
| 107               | Normal Yield and Average Price                           | 7-38       |
| 108               | Actual Planted Acres                                     | 7-39       |
| 109               | Destroyed Acres                                          | 7-42       |
| 110               | Damaged Acres                                            | 7-43       |
| 111               | Damaged Yield                                            | 7-44       |
| 112               | Summary Display Table                                    | 7-46       |
| 113               | Multiple Losses on the Same Acres                        | 7-47       |
| 114-12            | 24 (Reserved)                                            |            |
| Section 3         | Entering Data for Pasture Loss                           |            |
| 125               | Recording Pasture Loss Information                       | 7-71       |
| 126               | Pasture Types                                            | 7-75       |
| 127               | Acres in County                                          | 7-75       |
| 128               | Percent of Loss.                                         | 7-76       |
| 129               | Price Per Acre                                           | 7-77       |
| 130-13            |                                                          |            |

# **Table of Contents (Continued)**

|               |                                                                                        | Page No. |
|---------------|----------------------------------------------------------------------------------------|----------|
| Part 7        | STORM (Continued)                                                                      |          |
| Section 4     | Livestock Loss Data                                                                    |          |
| 140           | Recording Livestock Loss Information                                                   | 7-101    |
| 141           | Previously Recorded Loss                                                               | 7-105    |
| 142-15        | 60 (Reserved)                                                                          |          |
| Section 5     | Entering Property Loss Data                                                            |          |
| 151<br>152-16 | Recording Property Loss Information                                                    | 7-125    |
| Section 6     | Reviewing Entered Loss Data                                                            |          |
| 165           | Validating Loss Data                                                                   | 7-151    |
| 166           | Updating Loss Data                                                                     | 7-153    |
| 167           | Viewing Loss Data                                                                      | 7-157    |
| 168-17        | 79 (Reserved)                                                                          |          |
| Section 7     | Homeland Security                                                                      |          |
| 180           | Providing Data for Homeland Security                                                   | 7-181    |
| Exhibits      |                                                                                        |          |
| 1             | Reports, Forms, Abbreviations, and Redelegations of Authority                          |          |
| 2             | Definitions of Terms Used in This Handbook                                             |          |
| 3, 4          | (Reserved)                                                                             |          |
| 5             | FSA-937, Acknowledgment of Report of Secretarial Disaster/Disaster Designation Request | ion      |
| 6             | Example Survey Information                                                             |          |
| 7-9           | (Reserved)                                                                             |          |
| 10            | Example of Draft Memorandum of Approval                                                |          |
|               | (Reserved)                                                                             |          |
| 15            | Homeland Security Categories                                                           |          |

# Part 1 General Information and Administrative Provision for Emergency Designations

#### 1 Overview

# A Handbook Purpose

This handbook establishes policies and procedures for the disaster designation process.

#### **B** Related Handbooks

Related handbooks are listed in the following table.

| IF the material is about          | THEN see |
|-----------------------------------|----------|
| directives management             | 1-AS.    |
| providing public information      | 2-INFO.  |
| security and emergency management | 1-SEM.   |

# C Source of Authority

Regulations for this handbook are in 7 CFR Part 759.

#### 2 Importance of Disaster Designation Process

#### A Overview

Declaring or determining counties to be disaster areas is important to conduct programs administered by FSA. A disaster designation specifies the following:

- specific disaster that resulted in the designation
- incidence period (dates) of the disaster
- specific counties that are included in the designation.

#### **B** Modifying Provisions

The provisions of this handbook will **not** be amended or revised without prior written approval from the National Office.

**Important:** This includes adding, deleting, editing, clarifying, supplementing, or

otherwise amending any procedure, form, or exhibit.

**Note:** A separate State or county handbook will **not** be created.

#### C Forms

Forms, worksheets, applications, and other documents other than those provided in this handbook or issued by the National Office will **not** be used. Using the STORM process will be used to document losses.

Any document that collects data from an individual or entity, regardless of whether a signature is required or requested, is subject to the Privacy Act and information collection procedures, including clearance of these documents by the following offices:

- National Office program area
- MSD, Information Management Branch, Forms, Graphics, and Records Section
- OMB.

**Note:** Offices will **not** create or use unauthorized forms.

#### **D** Public Information

See 2-INFO for providing information about this handbook.

#### 3 Responsibilities

#### A DAFP Responsibilities

DAFP will develop and issue policy to ensure that this handbook is administered according to 7 CFR Part 759.

**Note:** The Secretary:

- has approval authority for all disaster declarations
- may choose to delegate authority.

Note: Delegations of authority will be in writing.

#### **B** STC Responsibilities

STC's will:

- direct the administration of this handbook
- ensure that State and County Offices follow provisions of this handbook
- thoroughly document all actions taken in STC meeting minutes.

#### C SEB Role

SEB's role is to:

- review CEB's recommendations
- approve, defer, or reject CEB's recommendations.

#### **D** SED Responsibilities

SED's will:

- convene SEB to review information provided by CEB on potential losses
- assist in making recommendations for disaster designations
- ensure that County Offices follow provisions of this handbook.

**Note:** SED may establish additional reviews to ensure that this handbook is administered according to provisions of this handbook.

#### **3** Responsibilities (Continued)

#### **E** COC Responsibilities

COC's will:

- fully comply with all provisions of this handbook
- ensure that CED's fully comply with all provisions of this handbook.

#### F CEB Role

CEB's role is to:

- identify potential disaster areas
- receive designation requests initiated by 1 of the following:
  - farm operator
  - local or State agricultural official
  - State government official
  - CED, CEB, or SED official
  - Tribal Council
- submit a disaster designation request with LAR to SEB for review with recommendation when a disaster has resulted in severe production losses.

#### **G** CED Responsibilities

CED's will:

- fully comply with all provisions of this handbook
- ensure that County Office employees understand and implement all provisions of this handbook
- convene CEB to review information on potential losses as the CEB's chairperson
- develop procedure to ensure that general provisions and other important items are publicized according to subparagraph 4 A.

#### **H** County Office Responsibilities

County Offices will collect disaster data and enter the information into STORM to create LAR.

#### 4 Outreach and Eligible Cause of Loss

### A Publicizing This Handbook

County Offices will:

- ensure that this handbook information is annually publicized to alert individual farmers and local governing bodies that they can initiate the process of reporting production losses and/or drought conditions
- publicize when the county has been included in an approved disaster area, and notify producers of available programs.

#### **B** Eligible Cause of Loss

FSA has the discretion to determine, on the basis of production losses, what warrants a disaster designation. The Secretary has authority to determine what constitutes a natural disaster based on production losses. Natural disasters are damaging weather conditions or other similar nonweather natural occurrences (earthquake, volcano) that substantially affects farmers by causing severe physical losses or severe production losses, or both.

**Examples:** Examples include, but are not limited to, the following:

- drought
- flooding
- other peril causing crop or physical loss.

# **5** Summarizing Changes to Disaster Designations

# **A** Changes to Disaster Designation Process

The following table summarizes changes to the Secretarial disaster designation process.

| Then                                           | Now                                               |
|------------------------------------------------|---------------------------------------------------|
| Only the Secretary has the authority to        | No change. However, the regulation does           |
| approve Secretarial disaster designation       | provide a means by which this approval            |
| requests.                                      | authority can be delegated if the Secretary so    |
|                                                | chooses.                                          |
| A multi-step process was used for              | Simplified disaster designation process in        |
| Secretarial disaster designations.             | severe drought situations with a nearly           |
|                                                | automatic designation for any county              |
|                                                | reported in the U.S. Drought Monitor with         |
|                                                | level D2 for 8 consecutive weeks.                 |
| Secretarial designations required a disaster   | Although an Indian Tribal Council or State        |
| designation request be initiated by an         | Governor can still initiate the process, this is  |
| Indian Tribal Council or State Governor.       | no longer a requirement.                          |
| Required 30 percent loss countywide            | <b>Note:</b> Not required for counties designated |
| threshold of the normal year's dollar value    | using the U.S. Drought Monitor. A                 |
| of all crops or losses by a single enterprise. | 30 percent loss threshold is required             |
|                                                | for designations <b>not</b> using the             |
|                                                | U.S. Drought Monitor.                             |

**Note:** Provisions for Presidential declarations, APLN's, and quarantines have **not** been changed.

# 6-15 (Reserved)

#### 16 Overview

#### **A** Authority

7 CFR Part 759 authorizes individual famers, local government officials, State Governors, State Agriculture Commissioner, State Secretary of Agriculture, other State government officials, and Indian Tribal Councils to initiate requests for disaster designations.

#### **B** Request Deadline

Requests for disaster designation must be in writing to the Secretary within 3 months of the ending date of a disaster.

#### C Secretarial Disaster Designation Request

Once a disaster designation recommendation has been made, CEB or SEB acknowledges receipt of the Report of Secretarial Disaster/Disaster Designation Request by preparing, dating, and signing FSA-937. FSA-937 (Exhibit 5) will establish the **date of receipt** for determining whether the disaster request meets the 3-month requirement. The request will also include the following:

- disaster event
- incidence period
- whether the request was made within 3 months of the disaster's ending date
- names of the counties impacted.

#### **D** Qualifying Loss

Only damages and losses resulting from a natural disaster are eligible. A qualifying loss occurs if FSA determines a minimum 30 percent production loss of at least 1 crop in the county occurred as a result of the disaster. The 30 percent production loss is **not** required if designation falls under the fast track procedure.

#### **E** Loss Determined by Survey

If there are production losses to 1 or more crops, but no qualifying production loss of at least 30 percent, the county may still be eligible for a Secretarial designation by completing the credit survey. The survey is completed by the State Office using the STORM application.

**Note:** See Exhibit 6 for an example of the survey.

# 17 State and County Office Action

# **A State Office Action**

The following table provides the guidelines the State Office must follow when a Secretarial disaster designation is received.

| Step | Action                                                                                                    |  |  |  |
|------|----------------------------------------------------------------------------------------------------|--|--|--|
| 1    | If SEB review of CEB recommendation will be delayed, SEB will notify the                                                                                                    |  |  |  |
|      | Governor's office in writing that a request has been made and it is being reviewed.                                                                                                 |  |  |  |
|      | The letter will include the names of the counties that have been requested as well as                                                                                               |  |  |  |
|      | the status of the request.                                                                                                    |  |  |  |
| 2    | The SEB Chair (SED) convenes SEB to review information provided by CEB on                                                                                                    |  |  |  |
|      | potential losses.                                                                                                    |  |  |  |
| 3    | SEB makes 1 of the following recommendations.                                                                                                    |  |  |  |
|      | • Approval.                                                                                                    |  |  |  |
|      | Note: SEB prepares a memorandum recommending approval for signature by SED. SED will sign and forward the signed memorandum to DAB, ES. The memorandum shall include the following: |  |  |  |
|      | beginning date of incident period                                                                                                    |  |  |  |
|      | ending date of incident period                                                                                                    |  |  |  |
|      | disaster description                                                                                                    |  |  |  |
|      | <ul> <li>primary counties (counties designated)</li> </ul>                                                                                                    |  |  |  |
|      | <ul> <li>basis for approval, such as supporting LAR documented in STORM,<br/>survey information, and other supporting documentation.</li> </ul>                                     |  |  |  |

# 17 State and County Office Action (Continued)

# **A** State Office Action (Continued)

| Step        | Action                                                                                                    |  |  |  |
|-------------|----------------------------------------------------------------------------------------------------|--|--|--|
| 3<br>(Cntd) | • <b>Deferral</b> – SEB establishes a follow-up date, notifies CEB, and provides the date of request, date of deferral, reason for deferral, and target date for CEB to re-enter information into STORM to create LAR.                                                          |  |  |  |
|             | <b>Note:</b> The State Office forwards the memorandum to DAB, ES. The memorandum shall include the following:                                                                                                    |  |  |  |
|             | <ul> <li>date of request</li> <li>date of deferral</li> <li>beginning date of incident period</li> <li>ending date of incident period</li> <li>disaster description</li> <li>primary counties included in the deferral</li> <li>brief summary of reason for deferral</li> </ul> |  |  |  |
|             | <ul> <li>target date to complete final review for approval or rejection.</li> <li>Rejection – SED will:</li> </ul>                                                                                                    |  |  |  |
|             | • send a copy of the memorandum of rejection to DAB, ES                                                                                                    |  |  |  |
|             | • notify the County Office of the rejection by memorandum, signed and dated by SED, which includes SEB minutes documenting the decision. The rejection notification will include the following:                                                                                 |  |  |  |
|             | <ul> <li>date of rejection</li> <li>beginning date of incident period</li> <li>ending date of incident period</li> <li>disaster description</li> <li>brief summary of rejection and reasons.</li> </ul>                                                                         |  |  |  |
|             | Note: Notify the Governor or Tribal Council.                                                                                                    |  |  |  |

# 17 State and County Office Action (Continued)

# **B** County Office Action

The following table provides the guidelines the County Office must follow when a Secretarial disaster designation request is received.

| Step | Action                                                                                                    |
|------|----------------------------------------------------------------------------------------------------|
| 1    | The County Office receives a request from 1 of the following:                                                                                                    |
|      | • form operator                                                                                                    |
|      | • farm operator                                                                                                    |
|      | <ul><li>local or State agricultural official</li><li>State government official</li></ul>                                                                                                    |
|      | CED CED CED                                                                                                    |
|      | CED, CEB, SED, or SEB     Tribal Council.                                                                                                    |
|      |                                                                                                    |
| 2    | CED notifies the State Office (SED or SEB) that a disaster designation request has been received for requests not initiated by SED or SEB.                                                                                                    |
| 3    | The County Office collects disaster data and enters the information into STORM to                                                                                                    |
|      | create LAR. See subparagraph 166 C.                                                                                                    |
| 4    | The CEB Chair (CED) convenes CEB to review information on potential losses.                                                                                                    |
| 5    | CEB makes 1 of the following recommendations.                                                                                                    |
|      | • <b>Approval</b> – CEB forwards a recommendation to the State Office for further review and processing.                                                                                                    |
|      | • <b>Deferral</b> – If the county or counties do <b>not</b> qualify because the loss information is incomplete or not available, CED or CEB will forward a recommendation for <b>deferral</b> to the State Office for further review, processing, and clearance.                                             |
|      | • <b>Rejection</b> – If the county or counties clearly do <b>not</b> and <b>will not</b> meet the qualifying loss, or conducting the survey does <b>not</b> result in eligibility, CEB will forward a recommendation for <b>rejection</b> to the State Office for further review, processing, and clearance. |

# **18-29** (**Reserved**)

# Part 3 Secretarial Requested by Governor or Tribal Council

# 30 Secretarial Disaster Designation Requested by Governor or Tribal Council

### A Request

Once the Governor or Tribal Council has requested a Secretarial disaster designation, the County Office will be contacted to provide disaster loss information to support the request.

### **B** County Office Action

The following table provides the steps County Offices need to complete when submitting disaster information.

| Step | Action                                                                                                    |  |  |  |  |
|------|----------------------------------------------------------------------------------------------------|--|--|--|--|
| 1    | The County Office collects disaster data and enters the information into STORM to                                                                                                    |  |  |  |  |
|      | create LAR.                                                                                                    |  |  |  |  |
| 2    | The CEB Chair (CED) convenes CEB to review information on potential losses.                                                                                                    |  |  |  |  |
| 3    | CEB makes a recommendation for disaster designation. The recommendations are 1 of the following.                                                                                          |  |  |  |  |
|      | • Approval – Recommendation is forwarded to the State Office for further review and processing for approval. SED will process the designation or approval according to subparagraph 17 A. |  |  |  |  |
|      | Deferral – Recommendation is forwarded to the State Office.                                                                                                    |  |  |  |  |
|      | • <b>Rejection</b> – Recommendation is forwarded to the State Office.                                                                                                    |  |  |  |  |
| 4    | CEB sends CEM minutes along with the recommendation to SEB for consideration.                                                                                                    |  |  |  |  |

# 30 Secretarial Disaster Designation Requested by Governor or Tribal Council (Continued)

# C State Office Action

The following table provides the steps the State Office needs to complete when submitting disaster information.

| Step | Action                                                                                                    |  |  |  |  |  |
|------|----------------------------------------------------------------------------------------------------|--|--|--|--|--|
| 1    | The SEB Chair (SED) convenes SEB to review information provided by CEB on                                                                                                    |  |  |  |  |  |
|      | potential losses.                                                                                                    |  |  |  |  |  |
| 2    | SEB reviews the information and makes 1 of the following recommendations.                                                                                                    |  |  |  |  |  |
|      | • <b>Approval</b> – If SEB concurs, SEB proceeds with the approval process and prepares a memorandum recommending approval for signature by SED. SED will sign the memorandum and forward the memorandum to DAB, ES. The memorandum shall include the following: |  |  |  |  |  |
|      | beginning date of incident period                                                                                                    |  |  |  |  |  |
|      | ending date of incident period                                                                                                    |  |  |  |  |  |
|      | disaster description                                                                                                    |  |  |  |  |  |
|      | • primary counties (counties designated)                                                                                                    |  |  |  |  |  |
|      | <ul> <li>basis for approval, such as STORM LAR's, survey information, and other<br/>supporting documentation (SEB minutes).</li> </ul>                                                                                                    |  |  |  |  |  |

# C State Office Action (Continued)

| Step        | Action                                                                                                    |  |  |  |  |  |  |
|-------------|----------------------------------------------------------------------------------------------------|--|--|--|--|--|--|
| 2<br>(Cntd) | <ul> <li>Deferral – If SEB does concur with CEB, SEB proceeds with the deferral process. SEB establishes a follow-up date, notifies CEB, and provides the date of request, date of deferral, and reasons. SEB does not need to notify the Governor.</li> </ul> |  |  |  |  |  |  |
|             | <b>Notes:</b> Once SEB concurs with the deferral, no further action is required until the request has been approved or rejected. The State Office forwards the memorandum to DAB, ES notifying of the deferral. The memorandum shall include the following:    |  |  |  |  |  |  |
|             | • date of <b>deferral</b>                                                                                                    |  |  |  |  |  |  |
|             | beginning date of incident period                                                                                                    |  |  |  |  |  |  |
|             | ending date of incident period                                                                                                    |  |  |  |  |  |  |
|             | disaster description                                                                                                    |  |  |  |  |  |  |
|             | • primary counties included in the <b>deferral</b>                                                                                                    |  |  |  |  |  |  |
|             | • brief summary of <b>deferral</b> and reasons                                                                                                    |  |  |  |  |  |  |
|             | <ul> <li>estimated follow-up date to complete final review for approval or<br/>rejection.</li> </ul>                                                                                                    |  |  |  |  |  |  |
|             | If SEB does not concur with CEB, SEB will notify:                                                                                                    |  |  |  |  |  |  |
|             | CEB of the decision and recommendation for approval or rejection of the determination                                                                                                    |  |  |  |  |  |  |
|             | DAB, ES of the approval or rejection.                                                                                                    |  |  |  |  |  |  |

# C State Office Action (Continued)

| Step        | Action                                                                                                    |  |  |  |  |  |  |
|-------------|----------------------------------------------------------------------------------------------------|--|--|--|--|--|--|
| 2<br>(Cntd) | <b>Rejection</b> – If SEB concurs with CEB's recommendation to reject the request, SEB will:                                                                                                    |  |  |  |  |  |  |
|             | • send a copy of the memorandum of rejection to DAB, ES                                                                                                    |  |  |  |  |  |  |
|             | <ul> <li>notify the County Office of the concurrence by memorandum, signed and<br/>dated by SED, which includes SEB minutes documenting the decision. The<br/>rejection notification will include the following:</li> </ul> |  |  |  |  |  |  |
|             | <ul> <li>date of rejection</li> <li>beginning date of incident period</li> <li>ending date of incident period</li> <li>disaster description</li> <li>brief summary of rejection and reasons.</li> </ul>                     |  |  |  |  |  |  |
|             | <b>Note:</b> If SEB <b>does not</b> concur with CEB's recommendation to reject the request, SEB will:                                                                                                    |  |  |  |  |  |  |
|             | <ul> <li>notify CEB that it does not agree with the rejection and will<br/>recommend approval or deferral</li> </ul>                                                                                                    |  |  |  |  |  |  |
|             | <ul> <li>forward the memorandum to DAB, ES notifying of the approval or<br/>deferral. The notification will include the following:</li> </ul>                                                                               |  |  |  |  |  |  |
|             | <ul> <li>beginning date of incident period</li> <li>ending date of incident period</li> <li>disaster description</li> <li>brief summary of approval or deferral and reasons.</li> </ul>                                     |  |  |  |  |  |  |

# 31 National Office Action for a Secretarial Designation

# **A National Office Action**

The following table provides the steps taken by the National Office to process a request.

| Step | Action                                                                                  |  |  |  |  |  |
|------|-----------------------------------------------------------------------------------------|--|--|--|--|--|
| 1    | Upon receiving a recommendation for approval, the National Office will develop a        |  |  |  |  |  |
|      | map of primary counties, contiguous counties, and contiguous counties in adjacent       |  |  |  |  |  |
|      | States. If applicable along with the map, the National Office will prepare a text list  |  |  |  |  |  |
|      | of primary and contiguous counties.                                                     |  |  |  |  |  |
| 2    | The National Office will prepare a final response letter to the Governor, for           |  |  |  |  |  |
|      | signature by the Secretary, notifying the Governor of the disaster designation.         |  |  |  |  |  |
|      | <b>Note:</b> Different letter formats will be used for requests:                        |  |  |  |  |  |
|      | made by CEB or County Office                                                            |  |  |  |  |  |
|      | initiated by SED or SEB                                                                 |  |  |  |  |  |
|      | • initiated by the Governor.                                                            |  |  |  |  |  |
| 3    | Once signed, the National Office will assign the Secretarial designation number.        |  |  |  |  |  |
| 4    | The National Office will prepare a Secretarial Disaster Designation Notice, using the   |  |  |  |  |  |
|      | standardized format, signed by DAB's Branch Chief.                                      |  |  |  |  |  |
| 5    | The National Office will distribute copies of the following to the primary State        |  |  |  |  |  |
|      | Office, adjacent State Offices, if applicable, and essential personnel at the National  |  |  |  |  |  |
|      | Office:                                                                                 |  |  |  |  |  |
|      | • map from step 1                                                                       |  |  |  |  |  |
|      | signed Secretarial Disaster Designation Notice in Adobe PDF format                      |  |  |  |  |  |
|      | conformed copy of the Secretarial Disaster Designation Notice in MS Word format         |  |  |  |  |  |
|      | • courtesy copy of the signed letter from the Secretary to the Governor, for reference. |  |  |  |  |  |

### 32 Fast Track Designations

#### A Overview

An expedited process has been developed for USDA's Secretarial disaster designations in severe drought situations.

The designations will be initiated and completed by the National Office. The fast track approval applies to counties that meet the drought intensity value of D2 (severe drought) for at least 8 consecutive weeks, D3 (extreme drought), or D4 (exceptional drought).

#### **B** Definition of Drought

**Drought** for fast track purposes includes the following:

- excessive heat
- high winds
- wildfires associated to the drought
- insects associated to the drought.

#### C Fast Track Process

The following table provides the steps for a fast track approval for drought.

| Step | Action                                                                                                    |  |  |  |  |
|------|----------------------------------------------------------------------------------------------------|--|--|--|--|
| 1    | The National Office receives a national report of counties that qualify for a fast track                                                                                                    |  |  |  |  |
|      | drought designation.                                                                                                    |  |  |  |  |
| 2    | The National Office will prepare the following:                                                                                                    |  |  |  |  |
|      | <ul> <li>map of primary counties, contiguous counties, and contiguous counties in adjacent States, if applicable</li> <li>for signature by the Secretary notifying the Governor of the disaster designation.</li> </ul> |  |  |  |  |
| 3    | The National Office assigns a Secretarial designation number.                                                                                                    |  |  |  |  |
| 4    | A Secretarial Disaster Designation Notice is prepared.                                                                                                    |  |  |  |  |
| 5    | The National Office will transmit copies of the map, signed Secretarial Disaster                                                                                                    |  |  |  |  |
|      | Designation Notice, and conformed copy of the Secretarial Disaster Designation                                                                                                    |  |  |  |  |
|      | Notice to the primary State Office and adjacent State Offices, if applicable.                                                                                                    |  |  |  |  |
| 6    | The State Office will notify the County Office of designations.                                                                                                    |  |  |  |  |

#### 33-44 (Reserved)

#### Part 4 Presidential Declaration

#### 45 FEMA Notice

#### A Overview

After a Presidential declaration has been made, FEMA will:

- designate the area eligible for assistance
- announce the types of assistance available
- notify the National Office that a declaration has been approved.

### 46 Types of Presidential Disaster Declarations

#### A Presidential Major Disaster Declaration

A Presidential major disaster declaration puts into motion long-term Federal recovery programs, some of which are matched by State programs and designed to help disaster victims, businesses, and public entities.

#### **B** Presidential Emergency Declaration

Generally, Federal assistance and funding are provided to do either of the following:

- meet a specific emergency need
- help prevent a major disaster from occurring.

An emergency declaration is more limited in scope and without the long-term Federal recovery programs of a major disaster declaration.

#### **47** Presidential Process

#### A Processing a Presidential Declaration Request

A major disaster declaration follows this table.

| Step | Action                                                                                                    |  |  |  |
|------|----------------------------------------------------------------------------------------------------|--|--|--|
| 1    | The local government responds.                                                                                                    |  |  |  |
| 2    | The State responds with State resources, such as the National Guard.                                                                                                    |  |  |  |
| 3    | Damage assessment by local, State, and volunteer organizations determines losses and recovery needs.                                                                                  |  |  |  |
| 4    | Declaration is requested by the Governor to the President through FEMA based on the damage assessment and an agreement to commit State funds and resources to the long-term recovery. |  |  |  |
| 5    | FEMA evaluates the request and recommends action to the White House based on the following:  • disaster • local community • State's ability to recover.                               |  |  |  |
| 6    | The President approves the request or FEMA informs the Governor it has been denied.                                                                                                   |  |  |  |

### **B** Types of Assistance

The following types of assistance are available to eligible counties under a Presidential declaration:

- individual assistance that includes housing, grants, low-interest loans, and other aid, such as counseling, unemployment assistance, etc.
- public assistance that helps State or local governments pay the costs of rebuilding a community's damaged infrastructure, including but not limited to debris removal, emergency protective measures, repair of property, etc.
- hazard mitigation.

#### 48 Categories of Work Eligible for Reimbursement

#### **A Eligible Categories of Work**

The following are 2 types of work eligible for reimbursement through a public assistance grant:

- emergency work
- permanent work.

Each of these work types are further divided into categories based on the action being performed for emergency work, or the type of facility repaired for permanent work. The categories are as follows:

- emergency work (EM loans **not** authorized):
  - debris removal
  - emergency protective measures
- permanent work (EM loans authorized):
  - road systems and bridges
  - water control facilities
  - buildings, contents, and equipment
  - utilities
  - parks, recreational, and other.

#### 49 Notification

#### **A Notifying Affected States**

The National Office sends the following documents to the affected States announcing a Presidential declaration:

- FEMA Notice
- map of affected counties, including both primary and contiguous
- copies of the DAB, ES Presidential Notice (in both PDF and conformed MS Word format) listing the primary and contiguous counties and the essential disaster information, including the declaration date, disaster description, and incident period.

#### **B** Presidentials That Are NRN's

A FEMA Amendment is marked as "NRN" by DAB, ES in cases where no additional counties are added to the list of counties eligible for EM loan assistance.

NRN amendments have the following 4 main categories:

- amendments where counties are declared for eligible assistance (individual assistance or public assistance C-G), but have already been declared as primary counties under earlier amendments under the same declaration number
- amendments where counties are declared for ineligible assistance (public assistance A-B only or hazard mitigation grants)
- amendments for changes in the **cost-sharing** arrangement for public assistance, where no additional counties are added ("CS" amendments)
- amendments that change the appointment of the **Federal Coordinating Officer** for FEMA ("FCO" amendments).

FEMA Notices that are NRN's usually are **not** transmitted to State Offices unless, and until, a subsequent "actionable" amendment is issued. If an "actionable" amendment follows the issuance of an NRN amendment, a copy of the FEMA NRN amendment will be sent along with the "actionable" amendment for documentation and continuity purposes.

#### **50-59** (**Reserved**)

### Part 5 APLN

#### 60 APLN Request

### A Request for APLN

SED requests APLN from the FSA Administrator for physical losses incurred as a result of a natural disaster. Natural disasters are disasters in which damaging weather conditions or other natural occurrences have substantially affected farmers by causing severe physical losses. Examples include, but are not limited to, 1 of the following:

- drought
- flooding
- other perils that cause loss or damage.

### 61 Physical Losses

#### **A Definition of APLN**

<u>APLN</u> is for physical losses because of a natural disaster, including:

- destruction of buildings, barns, and farming equipment
- death of livestock.

#### B LAR's

County Offices will complete LAR's according to Part 2.

# 61 Physical Losses (Continued)

# **C** Processing the Request

Process a request for APLN according to the following table.

| Step | Action                                                                                                    |  |  |  |  |  |  |
|------|----------------------------------------------------------------------------------------------------|--|--|--|--|--|--|
| 1    | A disaster occurs causing physical losses only.                                                                                                    |  |  |  |  |  |  |
| 2    | CED submits LAR by STORM, listing the details of the physical damages and                                                                                             |  |  |  |  |  |  |
|      | losses to SED.                                                                                                    |  |  |  |  |  |  |
|      |                                                                                                    |  |  |  |  |  |  |
|      | <b>Note:</b> CEB or SEB concurrence is <b>not</b> required for APLN, but may be included.                                                                             |  |  |  |  |  |  |
| 3    | SED sends a signed request to the FSA Administrator.                                                                                                    |  |  |  |  |  |  |
| 4    | DAB, ES prepares the following for the FSA Administrator's review and/or signature:                                                                                   |  |  |  |  |  |  |
|      | Administrator's notification letter to SED, approving the primary county natural disaster areas for physical losses only                                              |  |  |  |  |  |  |
|      | map of primary and contiguous counties, including adjacent States, if applicable                                                                                      |  |  |  |  |  |  |
|      | • copy of the SED request.                                                                                                    |  |  |  |  |  |  |
| 5    | After the FSA Administrator signs, the National Office sends the following to SED's of the primary State and adjacent States with contiguous counties, if applicable: |  |  |  |  |  |  |
|      | signed copy of the APLN letter (in memorandum format) is electronically scanned and e-mailed                                                                          |  |  |  |  |  |  |
|      | map of primary and contiguous counties                                                                                                    |  |  |  |  |  |  |
|      | "Conformed" copy of the APLN letter.                                                                                                    |  |  |  |  |  |  |

# 62 APLN Rejections

### A Rejection

If APLN is requested and the county or counties clearly do **not** and will **not** qualify, the National Office will complete its review for clearance by the following:

- PECD
- DAFP
- FSA Administrator for final clearance and signature.

**Note:** CEB or SEB concurrence is **not required** for APLN, but may be included.

# **63-74** (**Reserved**)

#### **Part 6 Quarantine Designation**

### **75** Quarantine Request

#### A Overview

A quarantine designation is a special type of Secretarial designation that is based on damage and losses caused by the effects of a plant or animal quarantine approved by the Secretary and published in the FR by APHIS.

A quarantine designation request is initiated by SED and submitted **to** DAFP, **through** DAB, ES.

#### **B** Supporting Documentation

Following APHIS designation of a plant or animal quarantine, SED requests a quarantine designation and submits the following to the National Office:

request dated and signed

**Note:** The request should include the names of the counties to be designated and the reason for the request, including a description of the quarantine.

• copy of the FR notice establishing the quarantine and confirming that the requested counties are included (all or in part) in the designated quarantine area.

#### **76** Quarantine Action by National Office

#### A Approval

The National Office will immediately process the request for approval, and submit the request to DAFP through PECD. The approval documentation will include the following:

- draft memorandum of approval (Exhibit 10) for signature by DAFP
- map of the primary and contiguous counties approved under the quarantine designation
- supporting documentation as provided by the State Office.

Once the quarantine has been approved and signed by DAFP, the National Office will distribute copies of the following to the primary State Office and adjacent State Offices, if applicable:

- map of primary and contiguous counties approved under the quarantine designation
- signed Quarantine Designation Notice in Adobe PDF format
- conformed copy of the Quarantine Designation Notice in MS Word format.

#### **B** Rejection

The quarantine designation request will be rejected if the requested counties are clearly **not** eligible for designation because they are **not** included in the quarantine area, as approved by the Secretary and documented by APHIS.

#### **77-86** (**Reserved**)

#### Part 7 STORM

#### Section 1 Basic Provisions and Responsibilities for STORM

#### **STORM Security**

#### A STORM Access

Authorized users:

- will have the capability to access STORM to:
  - add or modify disaster information for their State or County Office
  - view records for all States nationwide
- are provided access through established accounts by completing FSA-13-A.

### **B** KC, ITSD Responsibilities

KC, ITSD security staff shall:

- upon request from SED, establish, modify, and maintain access to STORM for applicable State and County Office employees
- notify SED by e-mail when access to STORM is authorized for applicable State and County Office employees
- establish, modify, and maintain applicable protocols required to ensure the security and accessibility of STORM.

#### **C** Authorizing Users

The national policy for authorizing users to access STORM is as follows:

- 2 for each State Office, as designated by SED
- 2 for each County Office, as designated by CED.

#### 87 STORM Security (Continued)

#### D Security for Accessing STORM Software

Employees responsible for entering information for STORM will access the STORM software using their eAuthentication user ID and password.

**Note:** If the user does **not** have an eAuthentication account, an account can be created at **http://www.eauth.egov.usda.gov**.

If the user is having trouble with the eAuthentication system or needs assistance with passwords or the account creation process, contact the ITS Service Desk by either of the following:

- e-mail at eAuthHelpDesk@ftc.usda.gov
- telephone at 800-457-3642.

### 88 Responsibilities

### **A State Office Responsibilities**

State Offices shall:

- when requested, or as needed, provide County Office data to complete STORM loss calculations, such as price, yield, etc.
- in a timely manner after a disaster incident, review STORM data from affected counties to ensure that the applicable losses are recorded

**Note:** Only County Office employees are authorized to enter, modify, and delete data. State Office employees may **only** view STORM data.

- as needed, generate reports about disaster losses for the State
- when requested, assist the National Office to obtain additional information from County Offices
- handle requests for information according to 2-INFO.

**Note:** State Offices shall contact the National Office for guidance if there is any question about the sensitivity of the data requested.

#### **Responsibilities (Continued)**

#### **B** CED Responsibilities

CED shall determine County Office employees who shall have authority to enter, modify, and delete disaster loss information.

**Important:** CED shall consider the importance and sensitivity of the data collected and

entered into STORM when determining which County Office employees shall

have authority to access STORM.

### **C** County Office Responsibilities

County Offices shall:

- record the applicable losses within 24 hours of the disaster incident
- as needed, update the disaster loss data recorded for disaster incidents
- periodically review recorded disaster loss data to ensure that it is accurate

**Note:** State Offices may establish a periodic review process, such as monthly or quarterly, to ensure that the recorded disaster loss data is reviewed and updated in a timely manner.

- assist State and National Offices to obtain additional disaster loss and related information
- generate reports about disaster losses for the county
- handle requests for information according to 2-INFO.

#### 89-100 (Reserved)

# **Section 2** Accessing STORM

# 101 STORM Home Page

# A Accessing STORM Home Page

The following table provides instructions for accessing the STORM Home Page.

| Step | Action                                                                                                    | Result                                                                                                    |
|------|----------------------------------------------------------------------------------------------------|----------------------------------------------------------------------------------------------------|
| 1    | Access the FSA Intranet Home Page                                                                                                    | The FSA Intranet Home Page will be                                                                                                    |
|      | at http://intranet.fsa.usda.gov/fsa/.                                                                                                    | displayed.                                                                                                    |
| 2    | CLICK "FSA Applications".                                                                                                    | The USDA FSA Application Page will be                                                                                                    |
|      |                                                                                                    | displayed.                                                                                                    |
| 3    | Click the applicable program.                                                                                                    | A pop-up screen will be displayed.                                                                                                    |
| 4    | Enter the user ID and password.                                                                                                    | <ul><li>A STORM page will be displayed providing the following:</li><li>rotating photo images of disaster incidents</li></ul>                                                                                                    |
|      |                                                                                                    | <ul> <li>link to legal information and disclaimer page</li> <li>link to privacy policy page.</li> </ul>                                                                                                    |
| 5    | Click the rotating photo images.                                                                                                    | The STORM Home Page will be displayed.                                                                                                    |
| 6    | <ul> <li>Click 1 of the following:</li> <li>"Add" to enter disaster loss data</li> <li>"Update" to update previously entered data</li> <li>"View" to view recorded data.</li> </ul> | <ul> <li>If:</li> <li>"Add" was selected, the Loss Information Page will be displayed</li> <li>"Update" or "View" was selected, a Selection Criteria Page will be displayed.</li> <li>Note: Only authorized County Office employees may add or update disaster loss data. State and National Office employees may only view data.</li> </ul> |

### 101 STORM Home Page (Continued)

### **B** Example of Loss Information Page

The following is an example of the Loss Information Page for adding loss information.

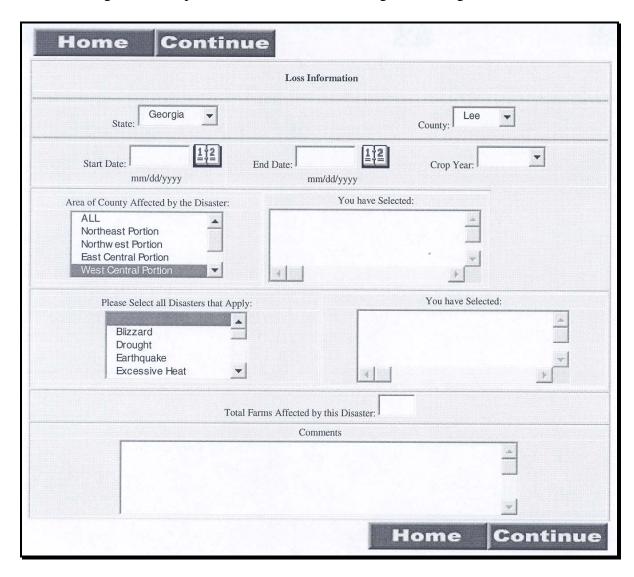

**Note:** Press and hold the "Ctrl" key and click on the additional options to select more than 1 area or more than 1 disaster.

#### 102 Recording Data

#### A Recording Loss Data

County Office employees shall record disaster data within 24 hours of the disaster incident. County Offices shall use all available means to ensure that the data recorded is accurate, including but not limited to, the following:

- field visits
- COC knowledge
- surveying producers in affected areas
- insurance agent or loss adjuster verification
- other government agencies.

#### **B** Establishing Beginning and Ending Dates for Drought Loss

Most disaster incidents have specific beginning and ending dates that are easily documented. However, losses because of drought are generally incremental and may fluctuate as conditions improve or worsen. Therefore, specific beginning and ending dates for drought are normally difficult to identify.

County Offices shall use all available resources to identify specific beginning and ending dates for drought. These resources include, but are not limited to, the following:

• other Federal agencies, such as NOAA and FEMA

**Note:** NOAA information is available on the NOAA web site at www.noaa.gov.

- State Office
- weather reporting stations within the county.

#### **C** Recording Beginning and Ending Dates

Once the County Office has determined the beginning and ending dates, those dates shall be recorded on the Loss Information Page.

**Note:** The end date shall be the earlier of the following:

- last day of the crop year
- end of the disaster event.

**Example:** On July 16, 2012, the County Office determines the entire county has been experiencing drought since May 31, 2012. Commodity and livestock losses from the drought have been reported by producers and verified by the County Office. Although the drought is continuing, the losses must be recorded in STORM.

On the Loss Information Page, the County Office shall:

• enter the beginning date, which is May 31, 2012

**Note:** The end date is **not** a required field.

• provide a short narrative in the "Comments" field explaining how the beginning date was determined and that the drought is continuing.

If the drought ends before the end of the 2012 crop year, the County Office shall modify the drought end date by:

- entering the final date of the drought
- modifying the comments to indicate the drought has ended.

If the drought is continuing at the end of the 2012 crop year, the County Office shall:

- modify the data by entering the last day of the crop year
- modify the comments to indicate the drought is continuing past the end of the crop year
- record a new drought disaster incident for the 2013 crop year with the first day of the crop year as the beginning date
- provide a short narrative in the "Comments" field explaining the beginning date of the drought and that the drought is continuing.

# 102 Recording Data (Continued)

# **D** Example of Loss Information Page

The following is an example of the Loss Information Page with the information from the example in subparagraph C.

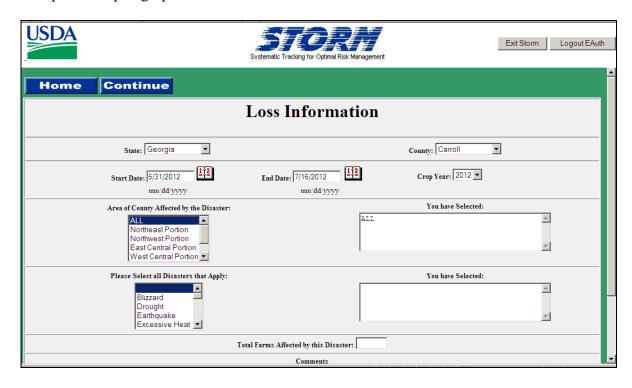

### 103 Recording Loss Information

#### A Basic Loss Data

Loss information is the basic data about the disaster incident. The loss information shall include the following:

- State and county where the disaster occurred
- starting and ending dates of the disaster incident
- crop year affected
- type of disaster incident
- total number of farms affected
- other comments.

# **B** Entering Disaster Information

The following table provides instructions for entering data on the Loss Information Page. All fields except "End Date" and "Comments" must be completed before continuing to a different page.

| Step | Field      | Action                                                                                                    |  |  |
|------|------------|----------------------------------------------------------------------------------------------------|--|--|
| 1    | State      | No entry is required. The field is defaulted to the State for which the                                                                                                    |  |  |
|      |            | user has authority to enter data.                                                                                                    |  |  |
| 2    | County     | Click the drop-down list to select the county for which the data will be entered.                                                                                          |  |  |
|      |            | <b>Note:</b> If the user only has authority for 1 county, that county will be displayed.                                                                                   |  |  |
| 3    | Start Date | Enter the date the disaster incident began by clicking on the calendar                                                                                                    |  |  |
|      |            | symbol or typing the month, day, and year.                                                                                                    |  |  |
|      |            | <b>Notes:</b> Enter date in "mm/dd/yyyy" format.                                                                                                    |  |  |
|      |            | The initial start date for drought must be during the growing season.                                                                                                    |  |  |
|      |            | Start date cannot exceed the current date.                                                                                                    |  |  |
| 4    | End Date   | Enter the date the disaster incident ended by clicking on the calendar                                                                                                    |  |  |
|      |            | symbol or typing the month, day, and year.                                                                                                    |  |  |
|      |            | <b>Notes:</b> Enter date in "mm/dd/yyy" format.                                                                                                    |  |  |
|      |            | This is <b>not</b> a required entry. However, users shall leave the "End Date" field blank when the disaster incident is ongoing with no foreseeable end, such as drought. |  |  |
|      |            | End date cannot exceed the current date or be before the start date.                                                                                                    |  |  |

# **B** Entering Disaster Information (Continued)

| Step | Field                     | Action                                                                                              |  |  |  |
|------|---------------------------|----------------------------------------------------------------------------------------------------|--|--|--|
| 5    | Crop Year                 | Click the drop-down list to select the crop year for which data will be                             |  |  |  |
|      |                           | entered.                                                                                            |  |  |  |
| 6    | Area of                   | Click on the portion of the county affected by the disaster incident.                               |  |  |  |
|      | County                    | To select more than 1 portion of the county, press and hold the "Ctrl"                              |  |  |  |
|      | Affected by               | key while clicking on the applicable options.                                                       |  |  |  |
|      | the Disaster              | If the entire county was affected CLICK "ALL"                                                       |  |  |  |
|      |                           | If the entire county was affected, CLICK "ALL".                                                     |  |  |  |
|      |                           | <b>Note:</b> The selected options will be displayed. Ensure that the displayed entries are correct. |  |  |  |
| 7    | Please                    | Click on the applicable disaster type. To select more than 1 disaster                               |  |  |  |
|      | Select all                | type, press and hold the "Ctrl" key while clicking on the applicable                                |  |  |  |
|      | Disasters                 | options.                                                                                            |  |  |  |
|      | that Apply                | If "Typhoon" or "Hurricane" is selected as the disaster type, a pop-up                              |  |  |  |
|      |                           | screen will be displayed to enter the name of the disaster.                                         |  |  |  |
|      |                           | screen will be displayed to enter the name of the disaster.                                         |  |  |  |
|      |                           | If "Other" is selected as the disaster type, a pop-up screen will be                                |  |  |  |
|      |                           | displayed to enter a brief description of the disaster.                                             |  |  |  |
|      |                           |                                                                                                    |  |  |  |
|      |                           | <b>Note:</b> The selected options will be displayed. Ensure that the                                |  |  |  |
|      |                           | displayed entries are correct.                                                                      |  |  |  |
| 8    | Total Farms               | Enter the total number of farms affected by the disaster incident.                                  |  |  |  |
|      | Affected by this Disaster | Include all farms affected, including farms with the following:                                     |  |  |  |
|      | ulis Disastei             | physical damages to equipment and/or buildings                                                      |  |  |  |
|      |                           | <ul> <li>crop damage</li> </ul>                                                                     |  |  |  |
|      |                           | livestock losses                                                                                    |  |  |  |
|      |                           | <ul><li>pasture damage</li></ul>                                                                    |  |  |  |
|      |                           | <ul> <li>other damage, such as erosion, fence, or tree damage.</li> </ul>                           |  |  |  |
| 9    | Comments                  | Enter any comments needed to further explain the data entered for the                               |  |  |  |
|      |                           | disaster incident.                                                                                  |  |  |  |
|      |                           |                                                                                                    |  |  |  |
|      |                           | Review all data to ensure accuracy. When all data is correct, CLICK                                 |  |  |  |
|      |                           | "Continue".                                                                                         |  |  |  |

### 104 Recording Commodity Loss Information

#### **A Information Recorded**

Commodity loss information is the crop loss data associated with the applicable disaster incident. The commodity loss data recorded includes the following:

- crop name affected
- crop type or variety, if applicable
- intended use crops affected
- stage of growth, if applicable
- planting number
- normal yield of affected crop
- unit of measure
- acres planted
- · acres prevented
- · acres destroyed by incident
- acres damaged by incident
- percentage loss of normal yield
- overall percentage loss from all disaster incidents, by crop.

# **B** Example of Commodity Loss Page

The following is an example of the Commodity Loss Page.

|                  |                             | Commodity L   | oss                  |                            |      |
|------------------|-----------------------------|---------------|----------------------|----------------------------|------|
|                  |                             |               | Modified By: 0       | 004480 on 8/18/2005 8:19:3 | 5 A1 |
|                  | Crop Type                   |               | Variety              |                            |      |
|                  |                             |               |                      |                            |      |
|                  | Intended Use Sta            | ige of Growth | Planting Numbe       | er                         |      |
|                  | •                           | NA 🔻          | 01 🔻                 |                            |      |
| Normal<br>Yield* | Average<br>Price* Unit of M | easure        | Actual Planted Acres | d                          |      |
| Prevented        | Acres Destroyed Acres Da    | amaged Acres  | Damaged Yie          | eld                        |      |

# **C** Entering Commodity Loss Information

The following table provides instructions for entering data on the Commodity Loss Page.

| Step | Field                   | Action                                                                                                    |  |
|------|-------------------------|----------------------------------------------------------------------------------------------------|--|
| 1    | Crop Type               | Click the drop-down list to select the crop.                                                                                                    |  |
| 2    | Variety                 | Click the drop-down list to select the variety.                                                                                                    |  |
| 3    | Intended Use            | Click the drop-down list to select the intended use.                                                                                                    |  |
| 4    | Stage of Growth         | Click the drop-down list to select the stage of growth for the following crops:  Christmas Trees Finfish Crustacean Mollusk Ginseng.                                                                                                    |  |
| 5    | Planting<br>Number      | Click the drop-down list to select the planting number.  If the same crop information, including the same planting number, has been entered for the same incident, a pop-up screen will be displayed with the message, "The following data was previously reported for this crop/variety/intended use/stage of growth/planting number. Is all the above data correct?"  Verify the data displayed on the screen. If the data is:  • correct, CLICK "Yes"  • incorrect, CLICK "Incident Begin Date" to display the LAR information. CLICK "Update" at the bottom of the screen to make necessary changes. Save the modified data.  Note: See subparagraph D for an example of the screen. |  |
| 6    | Normal Yield            | Enter the normal yield for the crop selected.                                                                                                    |  |
| 7    | Average Price           | Enter the county average price established for the crop.  Note: The average price must be greater than zero.                                                                                                    |  |
| 8    | Unit of Measure         | Click the drop-down list to select the correct unit of measure.                                                                                                    |  |
| 9    | Actual Planted<br>Acres | Enter the total number of acres planted of the selected crop.                                                                                                    |  |
| 10   | Prevented Acres         | Enter the total number of acres prevented from being planted of the selected crop.                                                                                                    |  |

**Note:** Valid crop, type/variety, and intended use are listed in 2-CP. Crops that are **not** listed in 2-CP cannot be entered into STORM.

| Step | Field           | Action                                                                                                    |
|------|-----------------|----------------------------------------------------------------------------------------------------|
| 11   | Destroyed Acres | Enter the total number of acres destroyed of the selected crop.                                                                                                    |
|      |                 | Destroyed acres are only those acres for which the crop yield is zero as a result of the disaster incident. Acres for which a crop will produce a yield shall be recorded as damaged.                                                                                                    |
|      |                 | When the data entered in steps 1 through 5 is the same as data entered for a previous disaster incident within the same crop year, a pop-up screen will be displayed with the message, "The following data was previously reported for this crop/variety/intended use/stage of growth/planting number. Are any of the Acres Destroyed because of the current disaster incident the same acres that were damaged by any of the previous disaster incidents displayed above?" |
|      |                 | <b>Note:</b> See subparagraph E for an example of this screen.                                                                                                    |
|      |                 | CLICK:                                                                                                    |
|      |                 | "Yes" if any of the acres destroyed by the current disaster incident were recorded as damaged acres in a previous disaster incident displayed in the pop-up screen                                                                                                    |
|      |                 | <b>Note:</b> A pop-up screen will be displayed. Go to step 12.                                                                                                    |
|      |                 | "No" if none of the acres destroyed by the current disaster incident were recorded as damaged acres in a previous disaster incident displayed in the pop-up screen. Go to step 13.                                                                                                    |
| 12   |                 | When "Yes" is selected in step 11 indicating that some of the acres destroyed in the current disaster incident were recorded as damaged acres in a previous disaster incident, a pop-up screen will be displayed with the following question for each of the previous disaster incidents, "How many acres damaged in the disaster incident dated 00/00/0000 were destroyed in this incident?"                                                                               |
|      |                 | The County Office shall enter the number of acres previously damaged that were destroyed by the current disaster incident.                                                                                                    |
|      |                 | <b>Note:</b> All fields require an entry of zero or greater.                                                                                                    |
|      |                 | When all previously damaged acres are entered, CLICK "Continue" to return to the Commodity Loss Page. Go to step 13.                                                                                                    |
|      |                 | To return to the previous pop-up screen without entering or saving data, CLICK "Cancel".                                                                                                    |
|      |                 | <b>Note:</b> All data entered on the pop-up screen is deleted when "Cancel" is selected.                                                                                                    |

| Step | Field         | Action                                                                                                    |  |
|------|---------------|----------------------------------------------------------------------------------------------------|--|
| 13   | Damaged Acres | Enter the total number of acres in the county that were damaged by the disaster incident.                                                                                                    |  |
|      |               | Damaged acres are only those acres for which the crop yield is less that the normal yield and greater than zero. Acres for which the crop yield:                                                                                                    |  |
|      |               | • is zero as a result of the disaster incident shall be entered in step 11 as destroyed acres                                                                                                    |  |
|      |               | • was affected by the disaster incident, however, is equal to or greater than the normal yield, shall <b>not</b> be recorded as a loss for STORM.                                                                                                    |  |
|      |               | When the data entered in steps 1 through 5 is the same as data entered for a previous disaster incident within the same crop year, a pop-up screen will be displayed with the message, "The following data was previously reported for this crop/variety/intended use/stage of growth/planting number. Are any of the Acres Damaged because of the current disaster incident the same acres that were damaged by any of the previous disaster incidents displayed above?" |  |
|      |               | The following data recorded for the previous disaster incidents will be displayed in the pop-up screen:                                                                                                    |  |
|      |               | <ul> <li>incident begin date</li> <li>number of damaged acres recorded for the incident.</li> </ul>                                                                                                    |  |
|      |               | CLICK:                                                                                                    |  |
|      |               | "Yes" if any of the acres damaged by the current disaster incident were recorded as damaged acres in a previous disaster incident displayed in the pop-up screen                                                                                                    |  |
|      |               | <b>Note:</b> A pop-up screen will be displayed. Go to step 14.                                                                                                    |  |
|      |               | "No" if none of the acres damaged by the current disaster incident were recorded as damaged acres in a previous disaster incident displayed in the pop-up screen. Go to step 15.                                                                                                    |  |

| Step | Field         | Action                                                                                                    |  |  |  |
|------|---------------|----------------------------------------------------------------------------------------------------|--|--|--|
| 14   |               | When "Yes" is selected in step 13 indicating that some of the acres damaged in the current disaster incident were recorded as damaged acres in a previous disaster incident, a pop-up screen will be displayed with the following question for each of the previous disaster incidents, "How many acres damaged in the disaster incident data xx/xx/xxxx were damaged further in this incident?" |  |  |  |
|      |               | The County Office shall enter the number of acres previously damaged, by incident, that were further damaged by the current disaster incident.                                                                                                    |  |  |  |
|      |               | Note: Each field requires an entry of zero or greater.                                                                                                    |  |  |  |
|      |               | When all previously damaged acres are entered, CLICK "Continue" to return to the Commodity Loss Page.                                                                                                    |  |  |  |
|      |               | To return to the previous pop-up screen without entering or saving data, CLICK "Cancel".                                                                                                    |  |  |  |
| 15   | Damaged Yield | Enter the estimated yield of the crop for the acres entered in step 13.  The yield of the crop on the damaged acres must be:                                                                                                    |  |  |  |
|      |               | • greater than zero                                                                                                    |  |  |  |
|      |               | less than the normal yield for the crop.                                                                                                    |  |  |  |
|      |               | Note: Enter the yield of the damaged acres only.                                                                                                    |  |  |  |

| Step | Field | Action                                                                                                    |  |
|------|-------|----------------------------------------------------------------------------------------------------|--|
| 16   |       | When all data is entered, CLICK "Add". A pop-up screen will be displayed with the question, "Is the Displayed Data Correct?"                                            |  |
|      |       | The data entered in steps 1 through 15 will be displayed on the page. Review the data to ensure that it is accurate. If the data is:                                    |  |
|      |       | accurate, CLICK "Yes"                                                                                                    |  |
|      |       | Notes: A summary of the commodity loss data entered in steps 1 through 15 will be displayed in a Summary Display Table in the lower section of the page. Go to step 17. |  |
|      |       | Not all data entered in steps 1 through 15 will be displayed in the Summary Display Table.                                                                              |  |
|      |       | • not accurate, CLICK "No".                                                                                                    |  |
|      |       | Note: The data entry fields for steps 1 through 15 will be redisplayed. Correct the inaccurate data and CLICK "Add".                                                    |  |
| 17   |       | Review the data in the Summary Display Table in the lower section of the page to ensure that it is accurate. If the data is:                                            |  |
|      |       | accurate, do either of the following:                                                                                                    |  |
|      |       | <ul> <li>return to step 1 to enter data for a different crop</li> <li>at the bottom of the page, click either of the following:</li> </ul>                              |  |
|      |       | "Continue" to display the Pasture Loss Page                                                                                                    |  |
|      |       | <b>Note:</b> See paragraph 125 for entering pasture loss data.                                                                                                    |  |
|      |       | "Back" to redisplay Loss Information Page                                                                                                    |  |
|      |       | <b>Note:</b> See paragraph 103 for entering loss information data.                                                                                                    |  |
|      |       | • <b>not</b> accurate, click either of the following in the Summary Display Table:                                                                                      |  |
|      |       | <ul> <li>"Modify" to change the commodity loss data entered (step 18)</li> <li>"Delete" to delete all commodity loss data entered (step 19).</li> </ul>                 |  |
|      |       | <b>Note:</b> See paragraph 112 for more information about the Summary Display Table.                                                                                    |  |

### **C** Entering Commodity Loss Information (Continued)

| Step | Field | Action                                                                                                    |
|------|-------|----------------------------------------------------------------------------------------------------|
| 18   |       | When "Modify" is selected from the Summary Display Table in the lower section of the page, the applicable crop loss data will be displayed in the user entry fields. Correct the applicable data and CLICK "Update". |
|      |       | The system will recalculate the production, percent loss, and overall loss. The corrected data will be displayed in a Summary Display Table in the lower section of the page. Return to step 17.                     |
| 19   |       | When "Delete" is selected from the Summary Display Table in the lower section of the page, a pop-up screen will be displayed with the question, "Do you wish to Delete the Selected Record?" CLICK:                  |
|      |       | "OK" to delete the applicable crop loss data  Note: Return to step 1.                                                                                                    |
|      |       | "Cancel" to <b>not</b> delete the applicable crop loss data.  Note: Return to step 17.                                                                                                    |

# D Screen Example 1

The following is an example of the screen that will be displayed when the same crop information has been entered.

The following data was previously reported for this crop/variety/intended use/stage of growth/planting number:

| Incident Begin Date | Actual Planted | Prevented Planted | Destroyed Acres | Damaged Acres | Damaged Yield |
|---------------------|----------------|-------------------|-----------------|---------------|---------------|
| May 7, 2012         | 100            | 0                 | 0               | 100           | 50            |

Is all the above data correct?

If "No" click on the applicable incident begin date to correct the data.

All previously reported losses must be correct before continuing.

#### E Screen Example 2

The following is an example of the screen that will be displayed when the destroyed acres are entered.

| The following data was previously reported for this crop/variety/intended use/stage of growth/planting number:                                                               |  |  |  |  |
|----------------------------------------------------------------------------------------------------|--|--|--|--|
| Incident Begin Date Damaged Acres                                                                                                    |  |  |  |  |
| May 7, 2012 100                                                                                                    |  |  |  |  |
| Are any of the Acres Destroyed because of the current disaster incident the same acres that were damaged by any of the previous disaster incidents displayed above?   Yes No |  |  |  |  |

### 105 Planting Number

#### **A Determining Planting Number**

Certain crops have more than 1 approved planting period within a crop year. These crops may be planted on:

- the same acreage as the previous planting of the **same crop** in the **same crop year** (repeat crop)
- different acreage than the previous planting of the **same crop** in the **same crop year** (multiple-planted crop).

**Note:** Double-cropped acreage is a subsequent planting of a **different crop** planted on the same acreage as the first crop. Accordingly, each crop grown on double-cropped acreage has a planting number of "01".

The planting number is used to identify which planting number (01, 02, 03, etc.) of the crop was affected by the disaster incident.

**Example:** Lettuce is a repeat crop in Jackson County for which there are 4 planting periods. A disaster incident affects the lettuce in Jackson County during the third planting period. When recording the crop loss in STORM, Jackson County selects "03" in the "Planting Number" field of the Commodity Loss Page.

**Note:** See 2-CP for the following:

- definitions of a repeat crop and multiple-planted crop
- defining planting periods for repeat and multiple-planted crops
- assistance in determining planting number of a crop.

#### A Previously Recorded Crop Losses and Overall Losses

STORM calculates and maintains an overall percentage loss by crop. When the crop type, variety, intended use, stage of growth, and planting number entered in the Commodity Loss Page is the same crop type, variety, intended use, stage of growth, and planting number entered for a previous disaster incident within the same crop year, a pop-up screen will be displayed to verify the accuracy of previously entered data.

The data entered for previous disaster incidents within the same crop year is used when calculating an overall percentage loss for the crop. Accordingly, all previously recorded data must be accurate before new data is entered. If the previously recorded data is **not** correct, the overall percentage loss amount will be incorrect and may affect program or producer eligibility.

The overall percentage loss is calculated by the system and displayed in the bottom right corner of the Summary Display Table for each crop.

**Example:** On June 12, 2012, excessive rain caused a flash flood in the southern portion of Jefferson County. Based on a field visit and surveys of COC members and producers in the area, COC determines that 5,000 acres of corn were destroyed by the disaster incident and 10,000 acres of corn were damaged with a damaged yield of 75 bushels per acre. The County Office records the crop loss and damage in STORM on June 13, 2012.

On July 5, 2012, a tornado and high winds affected the western portion of Jefferson County. Based on a field visit and surveys of COC members and producers in the area, COC determines that 100 acres of corn were destroyed by the disaster incident and 1,000 acres of corn were damaged with a damaged yield of 95 bushels per acre. When the County Office enters the same crop, type, intended use, stage of growth, and planting number that was entered on June 13, 2012, a pop-up screen will be displayed indicating that loss data for the same crop was reported in a previous disaster incident. The County Office must verify that the crop loss data entered for the previous disaster incident is correct.

The County Office reviews the data entered for the previous disaster incident (June 12, 2012) displayed in the pop-up screen. Since the loss data was entered on June 13, 2012, the County Office has obtained additional information and conducted a more thorough inspection of the acres damaged and determined that the yield of 10,000 damaged acres is higher than originally recorded. Therefore, the loss data from the June 12, 2012, incident is modified to change the damaged yield of the 10,000 acres of corn from 75 to 90.

After correcting the June 12, 2012, loss data, the County Office enters the loss data for the July 5, 2012, disaster incident. The system automatically calculates the overall percentage loss for the crop in the bottom right corner of the Summary Display Table.

**Important:** All previously recorded losses must be correct before entering data for the current disaster incident.

#### 107 Normal Yield and Average Price

#### **A Determining Normal Yield**

For STORM, the normal yield shall be the average yield for the 3 years immediately preceding the year in which the disaster incident occurred. This information can be obtained from NCT. If the information is **not** available on NCT, the County Office shall obtain the previous year's yield data from the following:

- NASS web site at www.nass.usda.gov
- State Office for crops **not** available from the NASS web site.

**Example:** The following yield data for corn is provided on the NASS web site:

- 118 bu/ac for 2009
- 101 bu/ac for 2010
- 105 bu/ac for 2011.

The normal corn yield for 2012 is 108 bu/ac ((118 + 101 + 105) divided by (3 years)).

#### **B** Determining Average Price

For STORM, the average price shall be the olympic average of 5 years, not including the most recent historic year. This information can be obtained from NCT. If the information is **not** available on NCT, the County Office shall obtain the previous year's price data from the following:

- NASS
- NIFA
- Rural Development
- County Agricultural Commissioner's office
- local markets
- COC's knowledge
- prices in similar areas
- other reliable sources, such as universities, AMS Market News, and buyers.

**Example:** The following price data for corn is:

- \$2.17 for 2006
- \$3.10 for 2007
- \$4.65 for 2008
- \$3.72 for 2009
- \$3.75 for 2010.

The average price for corn is \$3.48 ((\$2.17 + \$3.10 + \$4.65 + \$3.72 + \$3.75) divided by (5 years)).

#### **A Determining Actual Planted Acres**

For STORM, the actual planted acres include all acres in the county planted to the crop for harvest. Include all acres planted to the crop for harvest regardless of the current status of the crop, including acres planted to the crop for harvest but subsequently destroyed or damaged. **Do not include acres prevented from planting.** 

**Example:** In Jefferson County, a total of 94,000 acres of corn were planted for harvest and 3,000 acres of corn were prevented from planting. On June 12, 2012, excessive rain caused a flash flood in the southern portion of the county. Based on a field visit and surveys of COC members and producers in the area, COC determines that 5,000 acres of corn were destroyed by the disaster incident and 10,000 acres of corn were damaged. The County Office records 94,000 acres as the actual planted acres for the June 12, 2012, disaster incident.

On July 5, 2012, a tornado and high winds affected the western portion of Jefferson County. Based on a field visit and surveys of COC members and producers in the area, COC determines that 100 acres of corn were destroyed by the disaster incident and 1,000 acres of corn were damaged. The County Office records 94,000 acres as the actual planted acres for the July 5, 2012, disaster incident.

The number of acres destroyed or damaged in previous disaster incidents does **not** affect the actual planted acres when reporting losses for STORM.

If multiple disaster incidents affect the same crop within the same crop year, the actual planted acres recorded must be the same for each incident. The overall percent loss will not be correct if different actual planted acres for the same crop within the same crop year are recorded. Inaccurate data may affect program or producer eligibility.

# **B** Example of LAR

The following is an example of LAR showing both incidents from the example in subparagraph A.

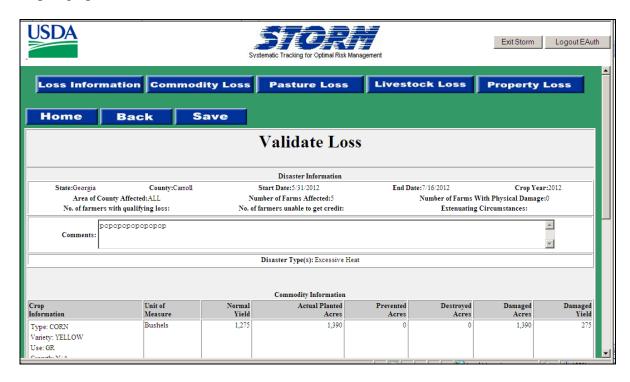

#### C Additional Example

**Example:** On October 30, 2012, a blizzard caused excessive snow in Lincoln County. Based on all information available, COC determines that there are 12,000 acres of winter wheat planted in the county. On October 31, 2012, the County Office records the crop loss data and 12,000 acres as the actual planted acres of wheat.

On November 15, 2012, Lincoln County is affected by a freeze. Based on all information available, COC determines that an additional 6,000 acres of wheat has been planted since the October 30, 2012, disaster incident.

Before recording the loss data for the November 15, 2012, disaster incident, the County Office must modify the actual planted acres recorded for the October 30, 2012, disaster incident to reflect the additional 6,000 planted acres of wheat. After modifying the October 30, 2012, actual planted acres, the County Office records the disaster loss data for the November 15, 2012, disaster incident with 18,000 as the actual planted acres.

**Important:** Using a different amount of actual planted acres for the same crop within the same crop year will result in inaccurate loss calculations.

### 109 Destroyed Acres

#### **A Determining Destroyed Acres**

For STORM, destroyed acres are those acres for which the:

- crop was planted for harvest
- yield is zero as a result of the disaster incident.

Destroyed acres do **not** include the following:

- prevented planted acres
- acres for which the crop will produce a yield, regardless of how small.

Example: The normal yield for corn in Lincoln County is 100 bushels per acre. On July 5, 2012, a tornado and high winds affected the eastern portion of the county. Based on a field visit and surveys of COC members and producers in the area, COC determines that 600 acres of corn were destroyed by the disaster incident and 2,000 acres of corn were damaged. COC determines that the damaged corn acres will yield 10 bushels per acre. For STORM, only 600 acres are recorded as destroyed and 2,000 acres are recorded as damaged with a damaged yield of 10.

### 110 Damaged Acres

### **A Determining Damaged Acres**

For STORM, damaged acres are those acres:

- of the crop planted for harvest
- on which the yield is:
  - less than the normal yield
  - greater than zero.

Acres for which the crop yield:

- is zero as a result of the disaster incident shall be recorded as **destroyed** acres
- was affected by the disaster incident; however, if equal to or greater than the normal yield, shall **not** be recorded as a loss for STORM.

Damaged acres do **not** include prevented planted acres.

**Note:** See paragraph 109 for an example.

#### 111 Damaged Yield

### **A Determining Yield of Damaged Acres**

When determining the yield of damaged acres, COC shall use the best available information, including but not limited to, the following:

- field visit
- COC knowledge
- survey of producers in the affected area
- CEB knowledge
- insurance agents or loss adjusters
- NIFA or other government agencies.

To be recorded for STORM, the yield of the crop on the damaged acres must be:

- greater than zero
- less than the normal yield for the crop.

The damaged yield is the expected yield of the damaged acres only. It is **not** an average of the damaged, destroyed, prevented planted, or unaffected acres in the county. When calculating the overall loss for a crop, the system will use the normal yield for the unaffected acres and zero yield for prevented planted and destroyed acres.

Example 1: In Jefferson County, a total of 94,000 acres of corn were planted for harvest and 3,000 acres of corn were prevented from planting. On June 12, 2012, excessive rain caused a flash flood in the southern portion of the county. Based on a field visit and surveys of COC members and producers in the area, COC determines that 5,000 acres of corn were destroyed by the disaster incident and 10,000 acres of corn were damaged. The normal yield is 100 with an expected yield of 75 bushels per acre.

The 75 bushels per acre yield is the expected yield of only the 10,000 damaged acres. The County Office records "10,000" in the "Damaged Acres" field and "75" in the "Damaged Yield" field. The system will use the normal yield of 100 for the 76,000 unaffected acres and a zero yield for the 3,000 prevented planted acres and 5,000 destroyed acres.

If the yield of the crop on the damaged acres is equal to or greater than the normal yield for the crop, neither the affected acres nor affected yield shall be recorded as damaged for STORM.

#### 111 Damaged Yield (Continued)

#### **A Determining Yield of Damaged Acres (Continued)**

Example 2: The normal yield for corn in Franklin County is 100 bushels per acre. On July 10, 2012, a hail storm affected the northern portion of the county. Based on a field visit, surveys of COC members, and information obtained from loss adjusters, COC determines that 800 acres of corn were damaged by the disaster incident. COC determines that the damaged corn acres will yield 120 bushels per acre.

Before the July 10, 2012, hail storm, Franklin County had excellent growing conditions for corn, which resulted in the expected corn yield being much higher than normal. Therefore, even though the hail storm did reduce the expected yield of the damaged corn, the damaged yield (120 bushels per acre) is higher than the recorded normal yield (100 bushels per acre).

The County Office shall **not** enter any loss data for the 800 acres of corn damaged by the July 10, 2012, disaster incident.

#### 112 Summary Display Table

#### A Reviewing Data

The Summary Display Table at the bottom of the Commodity Loss Page displays the following for each disaster incident recorded:

- incident begin date
- crop information, including the crop type, crop variety, intended use, stage of growth, and planting number
- production loss based on the unit of measure
- percent loss.

An overall percentage loss for the crop from all disaster incidents within the same crop year is calculated and displayed in the bottom right corner of the Summary Display Table.

### **B** Example of Summary Display Table

The following is an example of the Summary Display Table on the Commodity Loss Page.

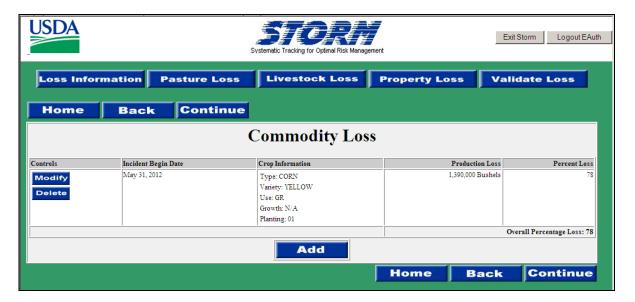

#### 113 Multiple Losses on the Same Acres

### **A Calculating Overall Percentage Loss**

The overall percentage loss is:

- an automated calculation by crop based on the damaged, destroyed, prevented planted, and unaffected acres from all disaster incidents within the same crop year
- the percentage loss of the crop from the estimated yield
- the total crop in the county from all recorded disaster incidents.

To calculate an accurate overall percentage loss of a crop in the county, the loss data for each disaster incident within the same crop year must be combined. The same crop on the same acres may be affected by multiple disaster incidents within a crop year. The overall percentage loss is the result of all disaster incidents on a crop in the county within the same crop year.

The system automatically calculates the overall percentage loss for the crop in the bottom right corner of the Summary Display Table.

### 114-124 (Reserved)

|  |  | · |
|--|--|---|
|  |  |   |
|  |  |   |
|  |  |   |
|  |  |   |
|  |  |   |
|  |  |   |
|  |  |   |
|  |  |   |
|  |  |   |
|  |  |   |

### **Section 3** Entering Data for Pasture Loss

### 125 Recording Pasture Loss Information

#### A Overview

Pasture loss information is the pasture loss data associated with the applicable disaster incident. The pasture loss data recorded provides the following:

- type of pasture affected
- total pasture acres by type in the county
- percentage loss
- average price per acre
- value of all pasture by type in the county
- value of pasture loss.

### **B** Example of Pasture Loss Page

The following is an example of the Pasture Loss Page.

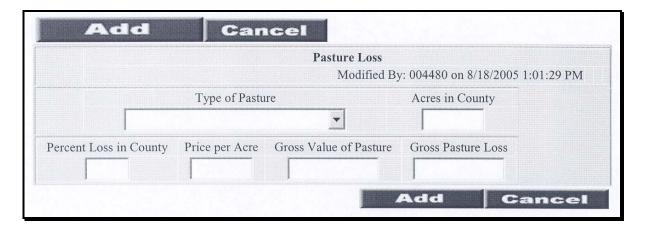

# 125 Recording Pasture Loss Information (Continued)

# **C** Entering Pasture Loss Information

The following table provides instructions for entering data on the Pasture Loss Page.

| Step | Field                     | Action                                                                                                    |  |  |
|------|---------------------------|----------------------------------------------------------------------------------------------------|--|--|
| 1    | Type of Pasture           | Click the drop-down list and click on the type of pasture for which loss data will be entered. If the county does <b>not</b> have warm or cold season grasses, just choose either type for entering loss. See paragraph 126 for pasture types.                                                         |  |  |
| 2    | Acres in County           | Enter the total number of acres in the county of the pasture type selected in step 1. See paragraph 127 for determining total acres in the county.                                                                                                    |  |  |
|      |                           | Important: Enter pasture acres only. Do not include acres of crops that may be grazed and harvested for seed or grain, such as wheat. Crop losses and the applicable intended use are recorded on the Commodity Loss Page. See paragraph 104.                                                          |  |  |
| 3    | Percent Loss in<br>County | Enter the percentage loss caused by the disaster incident for the pasture type selected in step 1. Enter whole numbers for the percentage loss. Do <b>not</b> include a percent sign (%) or decimal (.). <b>Example:</b> The calculated percentage loss is 25 percent. Enter "25", not ".25" or "25%". |  |  |
|      |                           | Note: The number entered must be:  • greater than zero • less than or equal to 100.                                                                                                    |  |  |
| 4    | Price per Acre            | Enter the weighted average price per acre for the pasture type selected in step 1. See paragraph 129 for calculating a weighted average price per acre.  Enter dollars and cents to 2 decimal places. Do <b>not</b> include a dollar sign (\$).                                                        |  |  |
|      |                           | <b>Example:</b> The calculated weighted average price per acre is \$15.50. Enter "15.50", not "\$15.50".                                                                                                    |  |  |

# 125 Recording Pasture Loss Information (Continued)

# **C** Entering Pasture Loss Information (Continued)

| Step | Field          | Action                                                                                                    |  |  |  |
|------|----------------|----------------------------------------------------------------------------------------------------|--|--|--|
| 5    | Gross Value of | No entry is required. After the price per acre is entered, PRESS                                                        |  |  |  |
|      | Pasture        | "Tab" or click in the "Gross Value of Pasture" field. The system                                                        |  |  |  |
|      |                | will calculate the gross value based on the data entered in steps 2                                                     |  |  |  |
|      |                | through 4.                                                                                                    |  |  |  |
| 6    | Gross Pasture  | No entry is required. The system will calculate the gross loss                                                          |  |  |  |
|      | Loss           | based on the data entered in steps 2 through 4.                                                                         |  |  |  |
| 7    |                | When all data is entered, CLICK "Add". The data entered will be                                                         |  |  |  |
|      |                | displayed in a Summary Display Table in the lower section of the                                                        |  |  |  |
|      |                | page.                                                                                                    |  |  |  |
|      |                |                                                                                                    |  |  |  |
|      |                | Review the data to ensure that it is accurate. If the data is:                                                          |  |  |  |
|      |                | . 1 . 1 . 6.1 . 6.11                                                                                                    |  |  |  |
|      |                | accurate, do either of the following:                                                                                   |  |  |  |
|      |                |                                                                                                    |  |  |  |
|      |                | • return to step 1 to enter data for the other pasture type                                                             |  |  |  |
|      |                | • at the bottom of the page, click either of the following:                                                             |  |  |  |
|      |                | "Continue" to display the Livestock Loss Page                                                                           |  |  |  |
|      |                | Note: See paragraph 140 for entering livestock loss data.                                                               |  |  |  |
|      |                | "Back" to redisplay the Commodity Loss Page                                                                             |  |  |  |
|      |                | <b>Note:</b> See paragraph 104 for entering commodity loss data.                                                        |  |  |  |
|      |                | • <b>not</b> accurate, click either of the following in the Summary Display Table:                                      |  |  |  |
|      |                | "Modify" to change the pasture loss data entered (step 8)     "Delete" to delete all posture loss data entered (step 9) |  |  |  |
|      |                | • "Delete" to delete all pasture loss data entered (step 9).                                                            |  |  |  |

# 125 Recording Pasture Loss Information (Continued)

# **C** Entering Pasture Loss Information (Continued)

| Step | Field | Action                                                                                 |  |  |
|------|-------|----------------------------------------------------------------------------------------|--|--|
| 8    |       | When "Modify" is selected from the Summary Display Table in                            |  |  |
|      |       | the lower section of the page, the applicable pasture loss data will                   |  |  |
|      |       | be displayed in the user entry fields. Correct the applicable data and CLICK "Update". |  |  |
|      |       | The system will recalculate the gross value and pasture losses.                        |  |  |
|      |       | The corrected data will be displayed in a Summary Display Table                        |  |  |
|      |       | in the lower section of the page. Return to step 7.                                    |  |  |
| 9    |       | When "Delete" is selected from the Summary Display Table in                            |  |  |
|      |       | the lower section of the page, a pop-up screen will be displayed                       |  |  |
|      |       | with the question, "Do You Wish to Delete the Selected Record?"                        |  |  |
|      |       | CLICK:                                                                                 |  |  |
|      |       | "OK" to delete the applicable pasture loss data                                        |  |  |
|      |       | Note: Return to step 1.                                                                |  |  |
|      |       | • "Cancel" to <b>not</b> delete the applicable pasture loss data.                      |  |  |
|      |       | Note: Return to step 7.                                                                |  |  |

### D Example of Summary Display Table

The following is an example of the Summary Display Table on the Pasture Loss Page.

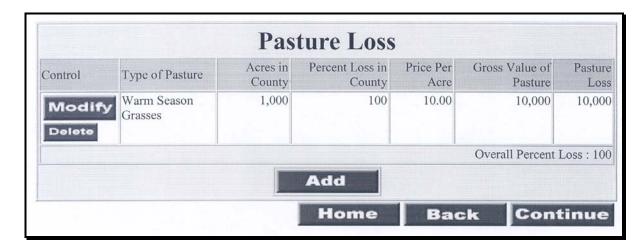

### 126 Pasture Types

#### **A** Type of Pasture

For STORM purposes, all pastures are categorized as either of the following:

- warm season grasses
- cool season grasses.

Pasture losses for warm season grasses and cool season grasses are recorded separately under STORM. The County Office shall consult with NRCS and/or NIFA, as needed, to determine which types of grass are considered warm season or cool season for the area.

### 127 Acres in County

#### **A Determining Pasture Acres in County**

To determine the total:

- warm season grass pasture acres in the county, the County Office shall sum the acres of all warm season grass pastures, such as native grass, Bermuda grass, and Old World Bluestem
- cool season grass pasture acres in the county, the County Office shall sum the acres of all cool season grass pastures, such as Wheatgrass, Ryegrass, and Fescue.

**Example:** The total cool season grass pasture acres in Jackson County are comprised of the following:

- 150,000 acres of Fescue
- 40,000 acres of Ryegrass
- 30,000 acres of Wheatgrass.

**Note:** The total acres of cool season grass pasture in Jackson County are 220,000 acres.

**Important:** Only include pasture acres used for grazing. Do **not** include acreage of crops:

- with an intended use of grazing, such as Sudan Grass
- with an intended use of seed, such as Brome
- that may be grazed, such as Wheat
- used for hay or feed, such as Alfalfa.

Losses to this crop acreage shall be recorded as commodity losses according to paragraph 104.

#### **A Determining Percent Loss of Pasture in County**

The percent loss in county is the percentage of the total acres of pasture, by type, in the county with no grazing value as a result of the disaster incident. The County Office shall use the following calculation to calculate the percentage of pasture loss.

# Affected acres times percent loss

Total acres in county

Example 1: There are 50,000 acres of cool season grass pastures in Jefferson County. On June 12, 2012, excessive rain caused a flash flood in the southern portion of the county. Based on field visits and surveys of COC members and producers in the area, COC determines that 10,000 acres of cool season grass pasture was affected by the disaster with a 65 percent loss on the affected acres. The percent loss in the county for the disaster incident is as follows.

$$\frac{10,000 \text{ x } .65}{50,000} = 13 \text{ percent}$$

Example 2: There are 200,000 acres of warm season grass pastures in Lincoln County. On June 14, 2012, there is a flood in the western portion of the county. Based on field visits and surveys of COC members and producers in the area, COC determines that 20,000 acres of warm season grass pasture was affected by the disaster with a 90 percent loss on the affected acres. The percent loss in the county for the disaster incident is as follows.

$$\frac{20,000 \text{ x } .90}{200,000} = 9 \text{ percent}$$

#### 129 **Price Per Acre**

#### **A Determining Price Per Acre**

The price per acre is the average feed value per acre as determined by COC for the pasture type being recorded.

Different types of pasture within the same category, such as Wheatgrass and Fescue, may have different rental values. When recording pasture losses for STORM, the County Office shall determine an average per acre cash-rent value for warm season and cool season grass pastures in the county.

The County Office shall use the best available data when determining an average per acre cash-rent value, including but not limited to, the following:

- COC recommendations
- survey of producers who rent pasture in the county
- survey of real estate agents in the county
- State Office data
- other government agencies data.

**Example:** There are a total of 200,000 acres of warm season grass pasture in Lincoln County. Based on the best available data, the County Office determines that the 200,000 acres are comprised of the following types of warm season grass pasture with an average per acre cash-rent value:

- 150,000 acres of native grass at \$6 per acre
- 40,000 acres of Bermuda grass at \$15 per acre
- 10,000 acres of Bluestem at \$10 per acre.

The per acre average rent value for warm season grass pasture in the county is as follows.

$$\frac{(150,000 \times \$6) + (40,000 \times \$15) + (10,000 \times \$10)}{200,000} = \$8$$

The accuracy of the data provided through STORM is critical. The data may **Important:** be used to determine the following:

- program eligibility and funding
- statistical analysis
- producer eligibility
- program payment levels
- other program activities.

#### **130-139** (Reserved)

#### **Section 4 Livestock Loss Data**

#### 140 Recording Livestock Loss Information

#### A Overview

The livestock loss data recorded provides the number of livestock destroyed by the disaster incident. The livestock loss is by animal type and weight/category.

**Important:** Neither damage to livestock nor decreases in production because of a disaster incident shall be recorded for STORM. **Only livestock that are destroyed** 

shall be recorded in STORM.

### **B** Examples of Livestock Loss Page

The following is an example of the initial Livestock Loss Page.

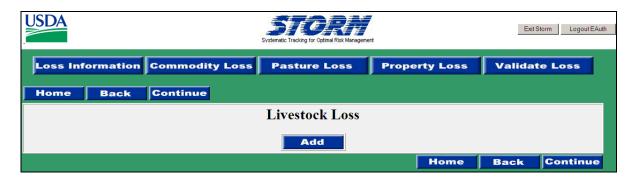

CLICK "Add" to display the following Livestock Loss Page.

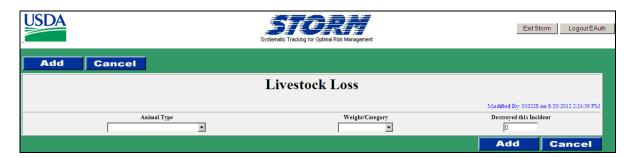

### **C** Entering Livestock Loss Information

The following table provides instructions for entering data on the Livestock Loss Page.

| Step | Field  | Action                                                                                                    |
|------|--------|----------------------------------------------------------------------------------------------------|
| 1    | Animal | Click the drop-down list and click the animal type destroyed.                                                                                                    |
|      | Type   | Important: Neither damage to livestock nor decreases in production because of a disaster incident shall be recorded for STORM. Only livestock that are destroyed shall be recorded in STORM. |
|      |        | See step 2 and paragraph 141 when the animal type and weight/category selected have previously recorded losses within the same crop year.                                                    |

## 140 Recording Livestock Loss Information (Continued)

## C Entering Livestock Loss Information (Continued)

| Step | Field    | Action                                                                                                    |
|------|----------|----------------------------------------------------------------------------------------------------|
| 2    | Weight/  | For STORM, some animal types are further classified by weight or category.                                                                                                    |
|      | Category | <b>Example:</b> Sheep are classified as either Rams, Ewes, or Lambs.                                                                                                    |
|      |          | If there are:                                                                                                    |
|      |          | • no separate weight classes or categories for the animal type selected in step 1, "ALL" will be displayed                                                                                                    |
|      |          | Note: No entry is required.                                                                                                    |
|      |          | separate weight classes or categories for the animal type selected, click the drop-down list and click the weight class/category of the animal type destroyed.                                                                                                    |
|      |          | When an animal type and weight/category are selected for which losses were recorded in a previous disaster incident within the same crop year, a pop-up screen will be displayed with the message, "The same Animal Type and Weight/Category were reported destroyed in a previous disaster(s). The reported losses are displayed in the lower section of the Livestock Loss page by the disaster incident begin date. Are the losses displayed correct?" |
|      |          | Previously recorded livestock losses within the same crop year are displayed in a Summary Display Table in the lower section of the page. If the previously recorded livestock losses are:                                                                                                    |
|      |          | • correct, CLICK "Yes"                                                                                                    |
|      |          | <b>Note:</b> Go to step 3.                                                                                                    |
|      |          | • <b>not</b> correct, CLICK "No". In the Summary Display Table at the bottom of the page, click the incident begin date of the incorrect data. LAR for the selected incident will be displayed. CLICK "Update" at the bottom of LAR. Correct the inaccurate loss data and save the modified data according to paragraph 106.                                                                                                    |
|      |          | <b>Important:</b> The incorrect data must be corrected before continuing to enter data for the applicable animal type.                                                                                                    |
|      |          | <b>Note:</b> See paragraph 141 about previously recorded livestock losses for the same animal type.                                                                                                    |

## 140 Recording Livestock Loss Information (Continued)

## C Entering Livestock Loss Information (Continued)

| Step | Field         | Action                                                                                                    |  |  |  |  |  |
|------|---------------|----------------------------------------------------------------------------------------------------|--|--|--|--|--|
| 3    | Destroyed     | Enter the number of livestock that were destroyed by the disaster incident.                                                                                                    |  |  |  |  |  |
|      | this Incident | Towards North a law of the start and the start and start and start |  |  |  |  |  |
|      |               | Important: Neither damage to livestock nor decreases in production because of a disaster incident shall be recorded for STORM. Only livestock that are                                                                                                    |  |  |  |  |  |
|      |               | destroyed shall be recorded in STORM.                                                                                                    |  |  |  |  |  |
| 4    |               | When all data is entered, CLICK "Add". The data entered will be displayed in a                                                                                                    |  |  |  |  |  |
|      |               | Summary Display Table in the lower section of the page.                                                                                                    |  |  |  |  |  |
|      |               | Review the data to ensure that it is accurate. If the data is:                                                                                                    |  |  |  |  |  |
|      |               | accurate, do either of the following:                                                                                                    |  |  |  |  |  |
|      |               | • return to step 1 to enter data for a different animal type                                                                                                    |  |  |  |  |  |
|      |               | • at the bottom of the page, click either of the following:                                                                                                    |  |  |  |  |  |
|      |               | "Continue" to display the Property Loss Page                                                                                                    |  |  |  |  |  |
|      |               | <b>Note:</b> See paragraph 151 for entering property loss data.                                                                                                    |  |  |  |  |  |
|      |               | "Back" to redisplay the Pasture Loss Page                                                                                                    |  |  |  |  |  |
|      |               | <b>Note:</b> See paragraph 125 for entering pasture loss data.                                                                                                    |  |  |  |  |  |
|      |               | • <b>not</b> accurate, click either of the following in the Summary Display Table:                                                                                                    |  |  |  |  |  |
|      |               | • "Modify" to change the livestock loss data entered (step 5)                                                                                                    |  |  |  |  |  |
|      |               | <ul> <li>"Delete" to delete all the livestock loss date entered (step 6).</li> </ul>                                                                                                    |  |  |  |  |  |

### 140 Recording Livestock Loss Information (Continued)

### **C** Entering Livestock Loss Information (Continued)

| Step | Field | Action                                                                                                    |
|------|-------|----------------------------------------------------------------------------------------------------|
| 5    |       | When "Modify" is selected from the Summary Display Table in the lower section of                                    |
|      |       | the page, the applicable livestock loss data will be displayed in the user entry fields.                            |
|      |       | Correct the applicable data and CLICK "Update".                                                                     |
|      |       | The corrected data will be displayed in a Summary Display Table in the lower section of the page. Return to step 4. |
| 6    |       | When "Delete" is selected from the Summary Display Table in the lower section of                                    |
|      |       | the page, a pop-up screen will be displayed with the question, "Do you wish to delete the selected record?" CLICK:  |
|      |       | "OK" to delete the applicable livestock loss data                                                                   |
|      |       | Note: Return to step 1.                                                                                             |
|      |       | "Cancel" to <b>not</b> delete the applicable livestock loss data.                                                   |
|      |       | Note: Return to step 4.                                                                                             |

### **D** Example of Summary Display Table

The following is an example of the Summary Display Table on the Livestock Loss Page.

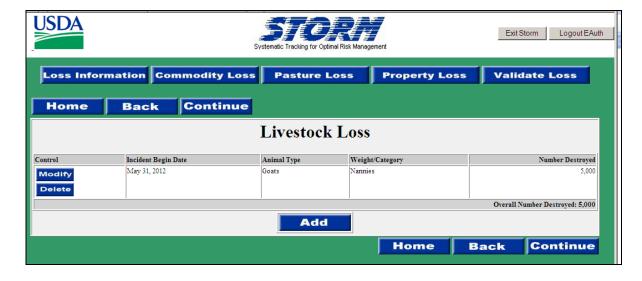

#### 141 Previously Recorded Loss

#### A Previously Recorded Livestock Losses and Overall Losses

STORM calculates and maintains an overall total of livestock loss by animal type and weight/category. When the animal type and weight/category entered in the Livestock Loss Page is the same animal type and weight/category entered for a previous disaster incident within the same crop year, a pop-up screen will be displayed to verify the accuracy of previously entered livestock loss data.

The data entered for previous disaster incidents within the same crop year is used when calculating an overall loss. The overall loss total is calculated by the system and displayed in the bottom right corner of the Summary Display Table for each different weight/category.

**Important:** 

All previously recorded data must be accurate before new data is entered. If the previously recorded data is **not** accurate, the overall loss amount will be incorrect and may affect program or producer eligibility.

**Example:** On June 12, 2012, excessive rain caused a flash flood in the southern portion of Jefferson County. Based on a field visit and surveys of COC members and producers in the area, COC determines that 150 nonadult dairy cattle over 100 pounds were destroyed by the disaster incident. The County Office records the livestock losses on June 13, 2012.

On July 5, 2012, a tornado and high winds affected the western portion of Jefferson County. Based on a field visit and surveys of COC members and producers in the area, COC determines that 200 nonadult dairy cattle over 100 pounds were destroyed by the disaster incident. When nonadult dairy cattle over 100 pounds are selected on the Livestock Loss Page, a pop-up screen will be displayed indicating that the same animal type and weight/category were reported destroyed in a previous disaster incident.

The County Office reviews the data entered for the previous disaster incident, which is displayed in the Summary Display Table in the lower section of the page, and determines that the previously entered data is correct. The County Office enters 200 destroyed nonadult dairy cattle over 100 pounds for the July 5, 2012, disaster incident. The system automatically calculates the overall number destroyed and displays 350 (150 from June 12, 2012, incident plus 200 from July 5, 2012, incident) in the bottom right corner of the Summary Display Table for nonadult dairy cattle over 100 pounds.

#### **142-150** (Reserved)

### **Section 5 Entering Property Loss Data**

### 151 Recording Property Loss Information

#### A Overview

Property loss information is the loss or damage to the following:

- USDA buildings and equipment
- non-USDA buildings and equipment
- conservation structures
- fences
- other noncommodity losses.

The property loss data recorded provides the following:

- affect on USDA buildings and equipment
- number of USDA employees' homes affected
- number of farms with physical damage
- affect on non-USDA buildings and equipment
- affect on conservation structures and fences
- acres of noncommodity trees/shrubs damaged/destroyed.

## **B** Example of Property Loss Page

The following is an example of the Property Loss Page.

|                                                          | Property Loss                |                                                    |                     |
|----------------------------------------------------------|------------------------------|----------------------------------------------------|---------------------|
|                                                          | 1                            | Modified By: 004480 on 8/                          | /18/2005 1:13:49 PM |
|                                                          | Effects on the USDA          |                                                    |                     |
| Office Buildings                                         | Office Equipment             | Number of Fa                                       | amilies/Homes       |
|                                                          | _                            |                                                    |                     |
| Number o                                                 | f Farms with Physical Dama   | ge:                                                |                     |
| E                                                        | ffects on Structures/Equipme | ent                                                |                     |
| Туре                                                     | Number Damaged               | Number Destroyed                                   | Total Dollar Amour  |
| -                                                        | 0                            | 0                                                  | 0                   |
| Conservation Structures Damaged?  Yes No Fences Damaged? | on Conservation Structures/  | Conservation Structures I  Yes N  Fences Destroyed | <u>o</u><br>1?      |
| Yes No                                                   |                              | Yes N                                              | 0                   |
|                                                          | Other Losses                 |                                                    |                     |
| Туре                                                     |                              | Acres Damag                                        | ed Acres Destroye   |
|                                                          |                              |                                                    |                     |

### **C** Entering Property Loss Information

For STORM, property losses are divided into the following categories:

- effects on USDA
- effects on structures/equipment
- effects on conservation structures/fences
- other losses.

**Important:** The following fields are required entries:

- "Number of Farms with Physical Damage"
- "Effects on Conservation Structures/Fences".

**Note:** If there is no physical damage in the county, the user only has to fill in the number of physical damage and answer the conservation questions.

## **C** Entering Property Loss Information (Continued)

The following table provides instructions for entering data on the Property Loss Page.

| Step | Category            | Field               | Action                                                                                                    |
|------|---------------------|---------------------|----------------------------------------------------------------------------------------------------|
| 1    | Effects on the USDA | Office Buildings    | Click the drop-down list to select the damage severity level that most accurately represents the severity of damage to USDA office buildings in the county resulting from the disaster incident.                  |
|      |                     |                     | If multiple USDA buildings in the county have varying levels of damage, select the severity level that represents the average level of damage to all USDA buildings.                                              |
|      |                     |                     | The following are valid types of structures:                                                                                                    |
|      |                     |                     | <ul> <li>farm dwellings and service buildings</li> <li>farm structures</li> </ul>                                                                                                    |
|      |                     |                     | farm machinery and equipment.                                                                                                    |
|      |                     |                     | <b>Note:</b> To clarify the varying severity levels, a narrative description of the damage may be included in the "Comments" field on the Loss Information Page.                                                  |
|      |                     | Office<br>Equipment | Click the drop-down list to select the severity level that most accurately represents the level of damage to USDA office equipment.                                                                               |
|      |                     | Number of           | Enter the number of USDA employees or                                                                                                    |
|      |                     | Families/Homes      | employees' families injured or killed, and employees' homes that were destroyed or                                                                                                    |
|      |                     |                     | damaged by the disaster incident.                                                                                                    |
|      |                     |                     | Important: If there are both USDA employees injured or killed and USDA employees' homes damaged or destroyed, provide a narrative description of the losses in the "Comments" field on the Loss Information Page. |

## **C** Entering Property Loss Information (Continued)

| Step | Category    | Field        | Action                                                      |  |  |
|------|-------------|--------------|-------------------------------------------------------------|--|--|
| 2    |             | Number of    | Enter the total number of farms in the county for           |  |  |
|      |             | Farms with   | which the disaster incident caused physical                 |  |  |
|      |             | Physical     | damage, such as damaged or destroyed homes,                 |  |  |
|      |             | Damage       | buildings, equipment, fences, or conservation               |  |  |
|      |             |              | structures.                                                 |  |  |
|      |             |              | <b>Important:</b> Do <b>not</b> include farms for which the |  |  |
|      |             |              | only damage was to crops, pastures,                         |  |  |
|      |             |              | or livestock.                                               |  |  |
| 3    | Effects on  | Type         | Click the drop-down list to select the type of              |  |  |
|      | Structures/ |              | structure or equipment affected by the disaster             |  |  |
|      | Equipment   |              | incident.                                                   |  |  |
|      |             |              | Losses to each structure or equipment type listed           |  |  |
|      |             |              | must be recorded separately. If the disaster                |  |  |
|      |             |              | incident caused losses to more than 1 of the                |  |  |
|      |             |              | structure or equipment types listed, record the loss        |  |  |
|      |             |              | data for 1 type, complete steps 4 through 6, then           |  |  |
|      |             |              | add the other structure or equipment types                  |  |  |
|      |             |              | damaged or destroyed. See step 6.                           |  |  |
|      |             | Number       | Enter the number of structures or equipment                 |  |  |
|      |             | Damaged      | damaged for the type selected.                              |  |  |
|      |             | Number       | Enter the number of structures or equipment                 |  |  |
|      |             | Destroyed    | destroyed for the type selected.                            |  |  |
|      |             | Total Dollar | After an assessment of the damage, enter an                 |  |  |
|      |             | Amount       | estimate of the total dollar value for the total            |  |  |
|      |             |              | number of structures or equipment damaged and               |  |  |
|      |             |              | destroyed by the disaster incident for the type             |  |  |
|      |             |              | selected.                                                   |  |  |
|      |             |              | Important: The accuracy of the total dollar                 |  |  |
|      |             |              | amount entered is critical. The                             |  |  |
|      |             |              | County Office shall <b>not</b> enter a                      |  |  |
|      |             |              | dollar amount until an adequate                             |  |  |
|      |             |              | assessment of the damage can be                             |  |  |
|      |             |              | made and the dollar amount entered                          |  |  |
|      |             |              | can be adequately supported by                              |  |  |
|      |             |              | documented evidence.                                        |  |  |

## **C** Entering Property Loss Information (Continued)

| Step | Category                                            | Field                         | Action                                                                                                    |
|------|-----------------------------------------------------|-------------------------------|----------------------------------------------------------------------------------------------------|
| 4    | Effects on<br>Conservation<br>Structures/<br>Fences |                               | <ul> <li>CLICK "Yes" or "No" for each of the following:</li> <li>conservation structures damaged</li> <li>conservation structures destroyed</li> <li>fences damaged</li> <li>fences destroyed.</li> </ul> See subparagraph D for examples of conservation structures                                                                 |
| 5    | Other Losses                                        | Туре                          | Click the drop-down list to select the item affected by the disaster incident.  See subparagraph E for more information and examples.                                                                                                    |
|      |                                                     | Acres Damaged Acres Destroyed | Enter the total acres in the county damaged by the disaster incident for the type selected.  Enter the total acres in the county destroyed by                                                                                                    |
|      | ļ                                                   | ,                             | the disaster incident for the type selected.                                                                                                    |
| 6    |                                                     |                               | When all data is entered, CLICK "Add". The data entered will be displayed in the Summary Display Tables in the lower section of the page.  Review the data to ensure that it is accurate. If the data is:                                                                                                    |
|      |                                                     |                               | <ul> <li>accurate, do either of the following:</li> <li>return to step 3 and/or 5 to enter loss data for a different structure or equipment or other loss type</li> <li>at the bottom of the page, click either of the following:</li> <li>"Continue" to display the Validate Loss Page</li> <li>Note: See paragraph 165.</li> </ul> |

## **C** Entering Property Loss Information (Continued)

| Step        | Category | Field | Action                                                                                                    |
|-------------|----------|-------|----------------------------------------------------------------------------------------------------|
| 6<br>(Cntd) |          |       | "Back" to redisplay the Livestock     Loss Page                                                                                                    |
|             |          |       | <b>Note:</b> See paragraph 140 for entering livestock loss data.                                                                                                    |
|             |          |       | • not accurate, click either of the following in the Summary Display Table for the inaccurate data:                                                                                                    |
|             |          |       | "Modify" to change the applicable loss data (step 7)                                                                                                    |
|             |          |       | • "Delete" to delete the applicable loss data (step 8).                                                                                                    |
| 7           |          |       | When "Modify" is selected from 1 of the Summary Display Tables in the lower section of the page, the applicable property loss data will be displayed in the user entry fields. Correct the applicable data and CLICK "Update".  The corrected data will be displayed in a |
|             |          |       | Summary Display Table in the lower section of the page. Return to step 6.                                                                                                    |
| 8           |          |       | When "Delete" is selected from 1 of the Summary Display Tables in the lower section of the page, a pop-up screen will be displayed with the question, "Do you wish to delete the selected record?"  CLICK:                                                                |
|             |          |       | "OK" to delete the applicable loss data                                                                                                    |
|             |          |       | Note: Return to step 1.                                                                                                    |
|             |          |       | • "Cancel" to <b>not</b> delete the applicable loss data.                                                                                                    |
|             |          |       | Note: Return to step 6.                                                                                                    |

#### **D** Examples of Conservation Structures

Conservation structures include, but are not limited to, the following:

- terraces
- waterways
- dikes or dams
- drainage ditches.

#### **E** Determining Other Losses

For STORM, record losses of the following under "Other Losses" on the Property Loss Page:

- vineyards
- fruit/nut trees and/or bushes
- nonfruit/nut trees and/or bushes, except Christmas trees.

Record losses of the vine or tree itself, **not** the loss of the fruit or nut produced from the vine or tree.

**Example:** On July 5, 2012, a tornado and high winds affected the western portion of Jefferson County. Based on a field visit and surveys of COC members and producers in the area, COC determines that 200 acres of an almond orchard were destroyed and 50 acres of a vineyard were damaged. The County Office enters the 200 acres of destroyed almond trees and 50 acres of damaged vines on the Property Loss Page. Any loss of the crop production (almonds or grapes) is recorded on the Commodity Loss Page.

**Important:** For Christmas trees, the tree is the commodity. Accordingly, Christmas tree losses are recorded on the Commodity Loss Page **only**.

**152-164** (Reserved)

## 165 Validating Loss Data

### **A** Verification

The Validate Loss Page will be displayed with the loss data entered on the following pages:

- Loss Information
- Commodity Loss
- Pasture Loss
- Livestock Loss
- Property Loss.

| Step |                                          | Action                                                                                                    |  |  |  |  |
|------|------------------------------------------|----------------------------------------------------------------------------------------------------|--|--|--|--|
| 1    | Review the displayed d                   | lata to ensure that all:                                                                                                    |  |  |  |  |
|      |                                          |                                                                                                    |  |  |  |  |
|      | data entered is correct                  |                                                                                                    |  |  |  |  |
|      | <ul> <li>losses from the disa</li> </ul> | ster incident have been recorded.                                                                                                    |  |  |  |  |
| 2    | If the displayed data                    |                                                                                                    |  |  |  |  |
|      | is                                       | THEN                                                                                                    |  |  |  |  |
|      | complete and correct                     | CLICK "Save" at the bottom of the page. The disaster loss                                                                                                    |  |  |  |  |
|      |                                          | data will be saved to the STORM database and the system                                                                                                    |  |  |  |  |
|      |                                          | returns to the STORM Home Page.                                                                                                    |  |  |  |  |
|      |                                          | The state of the state of the s |  |  |  |  |
|      |                                          | <b>Important:</b> No data will be saved to the STORM database                                                                                                    |  |  |  |  |
|      | 4 1 . 1                                  | unless "Save" is selected.                                                                                                    |  |  |  |  |
|      | <b>not</b> complete and                  | do either of the following:                                                                                                    |  |  |  |  |
|      | correct                                  |                                                                                                    |  |  |  |  |
|      |                                          | CLICK "Back" at the bottom of the page to return to the  Property Less Page                                                                                                    |  |  |  |  |
|      |                                          | Property Loss Page                                                                                                    |  |  |  |  |
|      |                                          | Note: See paragraph 151.                                                                                                    |  |  |  |  |
|      |                                          | • select 1 of the loss pages at the top of the page and enter                                                                                                    |  |  |  |  |
|      |                                          | or correct the applicable loss data according to                                                                                                    |  |  |  |  |
|      |                                          | paragraph:                                                                                                    |  |  |  |  |
|      |                                          | paragraph.                                                                                                    |  |  |  |  |
|      |                                          | • 103 for loss information                                                                                                    |  |  |  |  |
|      |                                          | • 104 for commodity loss                                                                                                    |  |  |  |  |
|      |                                          | • 125 for pasture loss                                                                                                    |  |  |  |  |
|      |                                          | • 140 for livestock loss                                                                                                    |  |  |  |  |
|      |                                          | • 151 for property loss.                                                                                                    |  |  |  |  |

## 165 Validating Loss Data (Continued)

# **B** Example of Validate Loss Page

The following is an example of the Validate Loss Page.

| USDA                                                                    | ·                     | s             | ystematic Tracking for Optimal Risk  | Management  |                 | Exit Storm           | Logout EAuth     |
|-------------------------------------------------------------------------|-----------------------|---------------|--------------------------------------|-------------|-----------------|----------------------|------------------|
|                                                                         |                       |               | Validate Lo                          | oss         |                 |                      |                  |
|                                                                         |                       |               | Disaster Information                 |             |                 |                      |                  |
| State:Georgia                                                           | County:Carroll        |               | Start Date:5/31/2012                 | End l       | Date:7/16/2012  | Crop Y               | ear:2012         |
| Area of Cou                                                             | inty Affected:ALL     | N             | umber of Farms Affected:5            |             | Number of Farms | With Physical Dama   | ge:0             |
| No. of farmers                                                          | with qualifying loss: | No. 0         | f farmers unable to get credit:      |             | Extenuatin      | g Circumstances:     |                  |
| Comments:                                                               |                       |               |                                      |             |                 |                      |                  |
|                                                                         |                       |               | Disaster Type(s): Excessive          | Heat        |                 |                      |                  |
| Сгор                                                                    | Unit of               | Normal        | Commodity Information Actual Planted | Prevented   | Destroyed       | Damaged              | Damaged          |
| Information                                                             | Measure               | Yield         | Actual Planted<br>Acres              | Acres       | Acres           | Acres                | Damaged<br>Yield |
| Type: CORN<br>Variety: YELLOW<br>Use: GR<br>Growth: N/A<br>Planting: 01 | Bushels               | 1,275         | 1,390                                | 0           | 0               | 1,390                | 275              |
| Average<br>Price                                                        | Production<br>Loss    |               | Dollar(\$)<br>Loss                   |             | Percent<br>Loss | Meets 30<br>Loss (Y/ |                  |
| 4                                                                       | 1.25                  | 1,000,000,000 | 4                                    | 250,000,000 | 78              |                      | Yes              |

#### **A County Office Action**

The County Office shall immediately correct inaccurate disaster loss data. Recorded disaster loss data may be updated at any time.

**Example:** On June 12, 2012, excessive rain caused a flash flood in the western portion of Phillips County. On June 13, 2012, based on field visits and surveys of COC members and producers in the area, COC determines that 12,000 acres of corn were destroyed by the disaster incident. The loss data is entered and saved in the STORM database on June 13, 2012.

On June 20, 2012, the County Office is informed of and verifies an additional 1,000 acres of corn damaged by the June 12, 2012, disaster incident that was **not** recorded in STORM. On June 20, 2012, the County Office updates STORM to include 1,000 acres of corn damaged in the June 12, 2012, disaster incident.

Important: Any loss data updated through the applicable Loss Information Page must be saved to the STORM database through the Validate Loss Page.

Updated data that is entered but not saved is **not** maintained in the STORM database.

**Note:** State Offices shall establish procedure for County Offices to periodically review recorded disaster loss data to ensure that the data accurately reflects the current disaster loss conditions in the county.

## **B** Updating Disaster Loss Data

The following table provides instructions for updating previously recorded disaster loss data.

| Step | Action                                                           | Result                                          |
|------|------------------------------------------------------------------|-------------------------------------------------|
| 1    | Access the STORM Home Page according to                          | The STORM Home Page will be                     |
|      | paragraph 101.                                                   | displayed.                                      |
| 2    | CLICK "Update".                                                  | The Crop Year Selection Criteria                |
|      |                                                                  | Page will be displayed.                         |
| 3    | Select the crop year in which the disaster loss                  | The Disaster Loss Selection                     |
|      | data to be updated was recorded by clicking on                   | Criteria Page will be displayed.                |
|      | the following:                                                   |                                                 |
|      | <ul> <li>drop-down list to select the applicable crop</li> </ul> |                                                 |
|      | year                                                             |                                                 |
|      | ·                                                                |                                                 |
|      | • "Continue".                                                    |                                                 |
| 4    | The disaster incident loss data to be updated                    | The Loss Listing Page will be                   |
|      | may be obtained by entering 1 or all of the                      | displayed listing all recorded                  |
|      | following on the Selection Criteria Page:                        | disaster incidents that meet the                |
|      |                                                                  | criteria entered on the Selection               |
|      | <ul> <li>start date of incident to be updated</li> </ul>         | Criteria Page.                                  |
|      | <ul> <li>end date of incident to be updated</li> </ul>           |                                                 |
|      | • location (State or county)                                     | <b>Note:</b> There may be more than             |
|      | <ul> <li>loss type to be updated</li> </ul>                      | 1 disaster incident                             |
|      | • disaster type of incident to be updated.                       | recorded that meets the criteria entered on the |
|      |                                                                  | Selection Criteria Page.                        |
|      | CLICK "Continue".                                                | All disaster incidents                          |
|      |                                                                  | recorded that meet the                          |
|      |                                                                  | criteria selected will be                       |
|      |                                                                  | displayed on the Loss                           |
|      |                                                                  | Listing Page.                                   |

## 166 Updating Loss Data (Continued)

## **B** Updating Disaster Loss Data (Continued)

| Step | Action                                                                                                    | Result                                                                                               |
|------|----------------------------------------------------------------------------------------------------|----------------------------------------------------------------------------------------------------|
| 5    | Click on the modified date of the applicable disaster incident data to be updated.                                                                                                    | LAR will be displayed for the disaster incident selected.                                            |
|      |                                                                                                    | <b>Note:</b> LAR will be displayed with the loss data recorded for the applicable disaster incident. |
| 6    | CLICK "Update" at the bottom of the page.                                                                                                    | The Loss Information Page for the selected disaster incident will be displayed.                      |
| 7    | Update the applicable loss data according to paragraph:  • 103 for loss information • 104 for commodity loss • 125 for pasture loss • 140 for livestock loss • 151 for property loss.  Important: The updated loss data must be |                                                                                                    |
|      | saved to the STORM database through the Validate Loss Page.  Note: The applicable loss pages may be selected at the top of the page.                                                                                            |                                                                                                    |

### 166 Updating Loss Data (Continued)

### C Example of LAR

The following is an example of LAR.

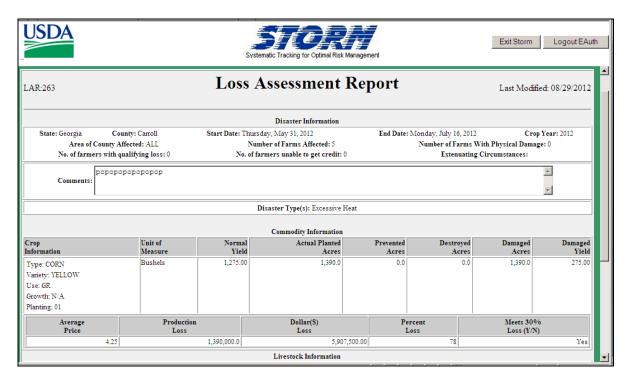

## 167 Viewing Loss Data

### **A** Instructions for Viewing Loss Data

The following table provides instructions for viewing LAR of disaster loss data on the STORM database.

| Step | Action                                            | Result                                                           |
|------|---------------------------------------------------|------------------------------------------------------------------|
| 1    | Access the STORM Home Page according to           | The STORM Home Page will be                                      |
|      | paragraph 101.                                    | displayed.                                                       |
| 2    | CLICK "View".                                     | The Crop Year Selection Criteria                                 |
|      |                                                   | Page will be displayed.                                          |
| 3    | Select the crop year in which the disaster loss   | The Disaster Loss Selection                                      |
|      | data to be viewed was recorded by clicking on     | Criteria Page will be displayed.                                 |
|      | the following:                                    |                                                                  |
|      | a duen derry list to color the applicable         |                                                                  |
|      | drop-down list to select the applicable crop year |                                                                  |
|      | crop year                                         |                                                                  |
|      | • "Continue".                                     |                                                                  |
| 4    | The disaster incident loss data to be viewed      | The Loss Listing Page will be                                    |
|      | may be obtained by entering 1 or all of the       | displayed listing all recorded                                   |
|      | following on the Selection Criteria Page:         | disaster incidents that meet the                                 |
|      |                                                   | criteria entered on the Selection                                |
|      | • start date of incident to be updated            | Criteria Page.                                                   |
|      | end date of incident to be updated                | N. d. (Till and all all all all all all all all all al           |
|      | • location (State or county)                      | <b>Note:</b> There may be more than 1 disaster incident recorded |
|      | loss type to be updated                           | that meets the criteria                                          |
|      | • disaster type of incident to be updated.        | entered on the Selection                                         |
|      | GLIGIT//G                                         | Criteria Page. All disaster                                      |
|      | CLICK "Continue".                                 | incidents recorded that                                          |
|      |                                                   | meet the criteria selected                                       |
|      |                                                   | will be displayed on the                                         |
|      |                                                   | Loss Listing Page.                                               |
| 5    | Click on the modified date of the applicable      | LAR will be displayed for the                                    |
|      | disaster incident data to be viewed.              | disaster incident selected.                                      |
|      |                                                   | <b>Note:</b> LAR will be displayed with                          |
|      |                                                   | the loss data recorded for                                       |
|      |                                                   | the applicable disaster                                          |
|      |                                                   | incident.                                                        |
|      |                                                   | metaciit.                                                        |

### **168-179** (Reserved)

### **Section 7 Homeland Security**

#### 180 Providing Data for Homeland Security

### **A Homeland Security**

Executive Order 13228 of October 8, 2001, established the Office of Homeland Security and the Homeland Security Council. All executive departments and agencies have been directed to assist the Homeland Security Council in carrying out the intent of Executive Order 13228. FSA can provide assistance in the following:

- the form of reporting
- assisting in protecting the nation's food supply
- providing uninterrupted service to agriculture and the nation's agricultural producers.

Recent initiatives seek to identify capabilities of Federal, State, and local governments and to integrate their capabilities to assist in Homeland Security. FSA's system of local County Offices provides USDA the capability to have a presence in almost every county in the nation. STORM provides the capability for each County Office to report suspicious, unusual, or threatening activities observed within a county.

The level and complexity of coordination for broader Homeland Security initiatives may require a reporting and monitoring system separate from STORM. However, until a devoted interagency or interdepartmental system for Homeland Security is developed, STORM will be used by FSA for reporting suspicious, unusual, or threatening activities.

### **B** STORM Capabilities

STORM provides each County Office the capability to report and document suspicious, unusual, or threatening activities. The reported activity is immediately accessible by State and National Offices. The reported activity may be shared with other government agencies and departments, such as the Central Intelligence Agency, Department of Defense, Department of State, DOJ, FBI, and FEMA.

**Important:** Recording suspicious, unusual, or threatening activities in STORM does **not** replace contacting local emergency agencies, such as police, fire rescue, or

emergency medical personnel, when appropriate.

#### **C** Reportable Activities

Any suspicious, unusual, or threatening activity observed or received shall be reported through STORM even though it may seem unlikely that the activity may be linked to any terrorist activity.

Note: All reports recorded in STORM under Homeland Security are reviewed and taken seriously. Persons purposely reporting misleading or fraudulent activities are subject to termination and other legal remedies.

Suspicious, unusual, and threatening activities may include a wide variety of actions. Several different categories have been established in STORM to help specify certain actions. See Exhibit 15 for a list of the different categories, including some possible examples, available under the "Homeland Security" option.

### **D** Entering Homeland Security Activities

CLICK "Add" under "Homeland Security" on the STORM Home Page. The following table provides instructions for entering suspicious, unusual, and threatening activities data on the Loss Information Page.

| Step | Field  | Action  No entry is required. The field is defaulted to the State for which                                                                                                    |  |  |
|------|--------|----------------------------------------------------------------------------------------------------|--|--|
| 1    | State  | No entry is required. The field is defaulted to the State for which                                                                                                    |  |  |
|      |        | the user has authority to enter data.                                                                                                    |  |  |
| 2    | County | Click the drop-down list to select the county in which the suspicious, unusual, or threatening activity occurred.                                                                |  |  |
|      |        | <b>Note:</b> No entry is required for users with authority to enter data for only 1 county. The field is defaulted to the county for which the user has authority to enter data. |  |  |

### **D** Entering Homeland Security Activities (Continued)

| Step | Field         | Action                                                                                                    |
|------|---------------|----------------------------------------------------------------------------------------------------|
| 3    | Activity Date | Enter the date the suspicious, unusual, or threatening activity began or was discovered by either of the following:                                                                                                    |
|      |               | clicking on the calendar symbol located immediately adjacent to<br>the field and then clicking on the month, day, and year the<br>threatening activity began                                                                       |
|      |               | <b>Note:</b> After clicking on the calendar symbol, a pop-up screen containing the current month will be displayed. To change the month displayed, CLICK "Prev" to display the previous month or "Next" to display the next month. |
|      |               | • typing the month, day, and year the threatening activity began.                                                                                                    |
|      |               | <b>Note:</b> Enter date in "mm/dd/yyyy" format.                                                                                                    |
|      |               | Important: Start date cannot exceed the current date.                                                                                                    |
| 4    | Activities    | Click the drop-down list to select the activities that need to be reported.                                                                                                    |
|      |               | Multiple activities can be entered by pressing the "Ctrl" key and clicking on each additional activity.                                                                                                    |
| 5    | Comments      | The "Comments" field is a required entry. Comments should include specific information describing the activity selected in step 4, including actions taken to report the information to the proper activities.                     |

### **E** Viewing and Printing Homeland Security Data

The following table provides instructions for viewing and printing reports of Homeland Security activities.

| Action             | Instructions                                                        |
|--------------------|---------------------------------------------------------------------|
| View               | CLICK "View" to view a previously entered Homeland Security         |
|                    | threat. The Selection Criteria Screen will be displayed.            |
| Selection Criteria | Customize the specific threat to print by date and threat, or PRESS |
|                    | "Enter" and all threats will be listed. Select a specific threat by |
|                    | clicking on the date.                                               |
| Print              | CLICK "Print" for the selected report.                              |

### Reports

None

### **Forms**

The following table lists all forms referenced in this handbook.

| Number   | Title                                                                         | Display<br>Reference | Reference |
|----------|-------------------------------------------------------------------------------|----------------------|-----------|
| FSA-13-A | Data Security Access Authorization Form                                       |                      | 87        |
| FSA-937  | Acknowledgment of Report of Secretarial Disaster/Disaster Designation Request | Ex. 5                | 16        |

### **Abbreviations Not Listed in 1-CM**

The following table lists all abbreviations not listed in 1-CM.

| Approved     |                                                  |                        |
|--------------|--------------------------------------------------|------------------------|
| Abbreviation | Term                                             | Reference              |
| APLN         | Administrator's Physical Loss Notification       | 5, 60-62               |
| CEB          | County Emergency Board                           | 3, 16, 17, 30, 31, 62, |
|              |                                                  | 111, Ex. 2             |
| DAB, ES      | Disaster Assistance Branch, Emergencies Section, | 17, 30, 49, 61, 75     |
|              | PECD                                             |                        |
| LAR          | Loss Assessment Report                           | Text, Ex. 2            |
| NOAA         | National Oceanic and Atmospheric Administration  | 102                    |
| NRN          | no response necessary                            | 49                     |
| SEB          | State Emergency Board                            | 3, 16, 17, 30, 31, 62, |
|              |                                                  | 75, Ex. 2              |
| STORM        | Systematic Tracking for Optimal Risk Management  | 2, 3, 16, 17, 30, 61,  |
|              |                                                  | Part 7                 |

### **Redelegations of Authority**

None

#### **Definitions of Terms Used in This Handbook**

#### Administrator's Physical Loss Notification (APLN)

<u>APLN</u> is for physical losses because of a natural disaster, including:

- destruction of buildings, barns, and farming equipment
- death of livestock.

#### **Contiguous County**

<u>Contiguous county</u> is used in reference to another county, whose boundary touches at any point with the boundary of the other county.

### **County**

<u>County</u> is used when referring to a geographical area, local adminstrative subdivision, conservation district, city of a State, or similar political subdivision of the United States generally considered to be in county usage.

**Example:** A county or parish.

**Note:** Except where otherwise specified, the use of the term "county" or similar political subdivision is for administrative purposes only.

### **County Emergency Board (CEB)**

<u>CEB</u> is comprised of the representatives of several USDA agencies that have responsibilities for:

- reporting the occurrence of, and assessing the damage caused by, a disaster
- requesting approval in declaring a county a disaster area.

#### **County Executive Director (CED)**

<u>CED</u> is the person who is in charge of administering the local County Office for a particular county.

#### Disaster Area

<u>Disaster area</u> is the county or counties declared or designated as a result of natural disaster related losses. This includes primary counties and counties named as contiguous to those counties declared or designated as a disaster area.

#### **Definitions of Terms Used in This Handbook (Continued)**

#### **Drought**

<u>Drought</u> for fast track purposes includes the following:

- excessive heat
- high winds
- wildfires associated to the drought
- insects associated to the drought.

#### Loss Assessment Report (LAR)

<u>LAR</u> is a report prepared by CEB relating to the State and county where the potential disaster occurred and for which county or counties CEB is responsible. LAR includes, as applicable, but is not limited to, the following:

- starting and ending dates of the disaster
- crop year affected
- type of disaster incident
- area of county affected by the disaster
- total number of farms affected
- crop loss or pasture loss data associated with the applicable disaster (or both types of losses)
- livestock destroyed
- other property losses.

#### **Natural Disaster**

<u>Natural disaster</u> is a disaster in which damaging weather conditions or other adverse natural occurrence phenomena (earthquake, volcano) have substantially affected farmers by causing severe physical losses or severe production losses, or both.

#### Normal Year's Dollar Value

<u>Normal year's dollar value</u> is the average yield of the 5 years immediately preceding the disaster year for each cash crop, including hay and pasture, grown in the county, multiplied times the average commodity price for the 36 months immediately preceding the disaster year for each crop, using data from NASS where available.

#### **Definitions of Terms Used in This Handbook (Continued)**

#### **Presidential Declaration**

<u>Presidential declaration</u> is a declaration of a disaster by the President under the Robert T. Stafford Disaster Relief and Emergency Assistance Act (42 U.S.C. 5121-2) requiring Federal emergency assistance to supplement State and local efforts to do either of the following:

- save lives and protect property, public health, and safety
- avert or lessen the threat of a disaster.

#### **Production Losses**

<u>Production losses</u> (severe) within a county are those in which there has been a reduction countywide of 30 percent or more loss of at least 1 crop in the county.

#### **Severe Physical Losses**

<u>Severe physical losses</u> mean, for the purpose of determining an Administrator's declaration of physical loss, losses that consist of severe damage to, or destruction of, the following:

- physical farm property including farmland, except sheet erosion
- structures on the land including, but not limited to, the following:
  - buildings
  - fences
  - dams
  - machinery
  - equipment
  - supplies
  - tools
- livestock
- livestock products
- poultry and poultry products
- harvested crops
- stored crops.

#### **Definitions of Terms Used in This Handbook (Continued)**

#### **State Emergency Board (SEB)**

#### SEB is:

- comprised of the representatives of several USDA agencies that have emergency program responsibilities at the State level
- required to respond to emergencies and carry out the Secretary's emergency preparedness responsibilities.

#### Note: SED:

- serves as the SEB Chairperson in each State
- is responsible for providing the leadership and coordination for all USDA emergency programs at the State level.

### **Substantially Affected**

<u>Substantially affected</u> means a producer has sustained qualifying physical or production loss because of a natural disaster.

#### **Termination Date**

<u>Termination date</u> is the date specified in a disaster declaration, designation, or notification that establishes the final date after which EM loan applications can no longer be accepted. The termination date is the first workday that occurs on or after 8 months from the date of the disaster declaration or designation.

#### **United States**

<u>United States</u> means each of the several States, the Commonwealth of Puerto Rico, the U.S. Virgin Islands, and the Commonwealth of the Northern Mariana Islands.

#### **U.S. Drought Monitor**

<u>U.S. drought monitor</u> is a collaborative effort between Federal and academic partners that is produced on a weekly basis to synthesize multiple indices, outlooks, and drought impacts on a map and in narrative form. This synthesis of indices is reported by the National Drought Mitigation Center at **http://droughtmonitor.unl.edu/**.

### FSA-937, Acknowledgment of Report of Secretarial Disaster/Disaster Designation Request

Use FSA-937 to document the request for a Secretarial disaster/disaster designation.

| SECRETARIAL DISASTEI  TE: 7 CFR PART 759 authorizes individuals farmers, local Secretary of Agriculture, other State government offici Request for disaster designation must be in writing to                                              | al governme sials, and Ir                | NT OF REPORT OF STER DESIGNATION REQUEST  nent officials, State Governors, State Agriculture Commissioner, Standian tribal councils to initiate requests for disaster designations.  etary within 3 months of the ending date of a disaster. Only damage ifying loss occurs if FSA determines a minimum 30 percent product disaster.  2. Date of Report/Request |
|----------------------------------------------------------------------------------------------------|------------------------------------------|----------------------------------------------------------------------------------------------------|
| Secretary of Agriculture, other State government offici<br>Request for disaster designation must be in writing to<br>and losses resulting from a natural disaster are eligible<br>loss of at least 1 crop in the county occurred as a resu | ials, and Ir<br>the Secre<br>le. A quali | ndian tribal councils to initiate requests for disaster designations.  etary within 3 months of the ending date of a disaster. Only damage ifying loss occurs if FSA determines a minimum 30 percent product disaster.                                                                                                    |
| and losses resulting from a natural disaster are eligible loss of at least 1 crop in the county occurred as a resultate in which Disaster Occurred                                                                                         | le. A quali                              | ifying loss occurs if FSA determines a minimum 30 percent product<br>disaster.                                                                                                    |
| State in which Disaster Occurred                                                                                                    |                                          |                                                                                                    |
| Description of the Disaster                                                                                                    |                                          |                                                                                                    |
| Description of the Disaster                                                                                                    |                                          |                                                                                                    |
| •                                                                                                    |                                          |                                                                                                    |
|                                                                                                    |                                          |                                                                                                    |
|                                                                                                    |                                          |                                                                                                    |
|                                                                                                    |                                          |                                                                                                    |
|                                                                                                    |                                          |                                                                                                    |
|                                                                                                    |                                          |                                                                                                    |
| Date(s) of the Disaster(s):                                                                                                    |                                          |                                                                                                    |
| A. Beginning Date                                                                                                    |                                          | B. Ending Date                                                                                                    |
|                                                                                                    |                                          |                                                                                                    |
|                                                                                                    |                                          |                                                                                                    |
|                                                                                                    |                                          |                                                                                                    |
|                                                                                                    |                                          |                                                                                                    |
| Counties Impacted                                                                                                    |                                          |                                                                                                    |
| Journal of Market                                                                                                    |                                          |                                                                                                    |
|                                                                                                    |                                          |                                                                                                    |
|                                                                                                    |                                          |                                                                                                    |
|                                                                                                    |                                          |                                                                                                    |
|                                                                                                    |                                          |                                                                                                    |
|                                                                                                    |                                          |                                                                                                    |
| Brief Description of Losses                                                                                                    |                                          |                                                                                                    |
|                                                                                                    |                                          |                                                                                                    |
|                                                                                                    |                                          |                                                                                                    |
|                                                                                                    |                                          |                                                                                                    |
|                                                                                                    |                                          |                                                                                                    |
|                                                                                                    |                                          |                                                                                                    |
| Requestor Name                                                                                                    |                                          | 7B. Requestor Title                                                                                                    |
|                                                                                                    |                                          |                                                                                                    |
|                                                                                                    |                                          |                                                                                                    |
| Request Received By 8                                                                                                    | 8B. Title                                | 8C. Date (MM-DD-YY                                                                                                    |
| rrequest received by                                                                                                    | OD. THE                                  | oo. bate (mm bb 11                                                                                                    |
|                                                                                                    |                                          |                                                                                                    |
| I. S. Donastment of Agriculture (ISDA) prohibite discrimination in all of its r                                                                                                    | programa and                             | d activities on the basis of roce color national arisin and disability and where applied                                                                                                    |
|                                                                                                    |                                          | d activities on the basis of race, color, national origin, age, disability, and where applic<br>fs, genetic information, reprisal, or because all or part of an individual's income is deriv                                                                                                    |
|                                                                                                    |                                          | ons with disabilities who require alternative means for communication of program<br>(202) 720-2600 (voice and TDD). To file a complaint of discrimination, write to USDA,                                                                                                    |
|                                                                                                    |                                          | ndependence Avenue, S.W., Stop 9410, Washington, DC 20250-9410, or call toll-free                                                                                                    |

### **Example Survey Information**

The following is an example of the survey information that is needed to process designation request under the Secretary's discretionary authority.

| 1. | The nature and extent of production losses.                                                                                                    |          |
|----|----------------------------------------------------------------------------------------------------|----------|
|    | Brief Explanation                                                                                                    |          |
| 2. | The number of farmers who have sustained qualifying production losses.                                                                                                    | (Number) |
| 3. | The number of farmers in item 2 who other lenders in the County Office area indicate they will not be in a position to finance.                                                        | (Number) |
| 4. | Whether the losses will cause undue hardship to a certain segment of farmers in the county.                                                                                            | (Y/N)    |
| 5. | Whether the damage to particular crops has resulted in undue hardship.                                                                                                    | (Y/N)    |
| 6. | Whether other Federal and/or State benefit programs, which are being made available because of the same disaster, will consequently lessen undue hardship and the demand for EM loans. | (Y/N)    |
| 7. | Any other factors considered relevant.                                                                                                    | •        |
|    | Brief summary: List/explain, if applicable.                                                                                                    |          |
|    |                                                                                                    |          |
|    |                                                                                                    |          |

STATE: [NAME]

COUNTY: [COUNTY NAME]

### **Example of Draft Memorandum of Approval**

The following is an example of the draft memorandum of approval.

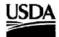

TO:

United States Department of Agriculture Insert date here

Farm and Foreign Agricultural Services [DAFP Name]

Deputy Administrator for Farm Programs

Farm Service Agency Disaster Assistance Branch/Emergencies Section

FROM: [SED Name]

State Executive Director

[Replace text with your State/county name or organizational entity;

SUBJECT:

THROUGH:

Request for a Quarantine Designation For [Number/Name] Counties, [State Name]

entity; mail stop code &/or room number; P.O. Box or Street address; & city, State, ZIP code]

We are requesting emergency loans be made available, for losses, in [Name/Number] counties, in

[State Name], due to a Quarantine, approved by the Secretary of Agriculture on [date]. The Quarantine is for [Nature of Quarantine] as documented in the attached copy of the Federal Register Notice, dated [date of notice].

[Nature and dates of disaster(s), including BEGINNING and ENDING dates of disaster(s)]

[Additional supporting documentation/background, etc., if applicable. This should include a copy of the Federal Register Notice for the applicable Quarantine.]

[If you have any ?, etc.)]

**ATTACHMENTS** (Documentation of losses due to quarantine---also may REFER to STORM information)

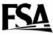

### **Homeland Security Categories**

The following table provides the categories available under the "Homeland Security" option on the Loss Information Page.

| Category                                  | Example                                                                                                    | Category                                       | Example                                                   |
|-------------------------------------------|----------------------------------------------------------------------------------------------------|------------------------------------------------|-----------------------------------------------------------|
| Request for Aerial<br>Maps                | Request for aerial maps of a city, nuclear power plant,                                                                                                    | Report of Missing<br>Maps or Information       | Aerial maps missing from an office.                       |
|                                           | airport, water treatment<br>plant, power plant, drinking<br>water reservoir, or military<br>site.                                                                    |                                                | Courthouse reports sensitive information missing.         |
| Request for Information                   | Requests from suspicious individuals for information about where to purchase large amounts of chemicals, renting crop dusting planes, or loans for unusual purposes. | Report of Other<br>Suspicious Missing<br>Items |                                                           |
| Powder Found                              | Suspicious power found in an office, on a farm, or in the mail.                                                                                                    | Stolen Equipment or Fuel Found                 | Producer reports finding equipment stolen from neighbor.  |
| Other Chemicals<br>Found                  | Suspicious chemicals found<br>on a farm, building, or other<br>site where these chemicals<br>are not common.                                                         | Stolen Fertilizer or<br>Chemicals Found        | Producer reports finding chemicals in a farm building.    |
| Weapons Found                             |                                                                                                    | Stolen Weapons<br>Found                        | Stolen weapons discovered during a farm inspection.       |
| Package Found                             | Suspicious package found or observed. Package left unattended for an uncommon period of time.                                                                        | Stolen Maps or<br>Information Found            |                                                           |
| Report of Missing<br>Equipment or Fuel    | Producer reports fuel missing from a farm tank.                                                                                                    | Other Suspicious<br>Stolen Items Found         |                                                           |
| Report of Missing Fertilizer or Chemicals | Producer reports fertilizer missing from a farm storage building or holding tank.                                                                                    | Report of Abandoned<br>Vehicle                 | Suspicious abandoned vehicle found on a county road.      |
| Report of Missing<br>Weapons              |                                                                                                    | Report of Abandoned<br>Building                | Suspicious activity taken place in an abandoned building. |

# **Homeland Security Categories (Continued)**

| Category                                            | Example                                                                           | Category                    | Example                                                                            |
|-----------------------------------------------------|-----------------------------------------------------------------------------------|-----------------------------|------------------------------------------------------------------------------------|
| Equipment                                           | Person buys or rents a crop                                                       | Tampering of                | Person observed                                                                    |
| Purchase or Rental                                  | dusting plane in a county where crop dusting is not a common practice.            | Equipment                   | tampering with water treatment plant equipment.                                    |
| Building Purchase<br>or Rental                      | Person buys or rents a large building but does not open a business.               | Pharmaceutical<br>Tampering | Reports of pharmaceutical tampering at the local drugstore or veterinary hospital. |
| Fuel Purchase                                       | Person buys a large amount of fuel but has few or no equipment.                   | Vandalism                   | Person observed vandalizing equipment near a power plant.                          |
| Fertilizer Purchase                                 | Person buys a large amount of fertilizer but does not own or operate a farm.      | Hate Crimes                 |                                                                                    |
| Other Chemical<br>Purchases                         | Person buys chemicals that are not used on the type of operation the person owns. | Flag Burning                |                                                                                    |
| Weapons Purchase or Sale                            | Person buys multiple semi-automatic rifles.                                       | Other Crimes                |                                                                                    |
| Stock Purchase or<br>Sale                           | Person buys a large amount of stock in a fertilizer company.                      | Verbal Threat in<br>Person  | FSA employee is threatened at home or the office.                                  |
| Insurance Purchase                                  | Person buys a large insurance policy for an inexpensive building.                 | Verbal Threat by<br>Phone   | FSA employee is threatened during a phone conversation.                            |
| Sale of Assets                                      | Suspicious or sudden sale of assets.                                              | Other Verbal Threats        |                                                                                    |
| Other Suspicious<br>Purchases, Rentals,<br>or Sales |                                                                                   | Written Threat by E-Mail    | E-mail received<br>threatening FSA<br>employee or FSA<br>office.                   |
| Identity Fraud                                      | Person provides false identification when applying for a loan.                    | Written Threat by FAX       |                                                                                    |

## **Homeland Security Categories (Continued)**

| Category            | Example                               | Category            | Example                  |
|---------------------|---------------------------------------|---------------------|--------------------------|
| False               | Person presents fake or               | Written Threat Thru |                          |
| Documentation       | fraudulent bank records               | US Mail             |                          |
|                     | when applying for a loan.             |                     |                          |
| Contact With        | Person reports sighting a             | Other Written       |                          |
| Suspected           | suspected terrorist in the            | Threats             |                          |
| Terrorist           | county.                               |                     |                          |
| Public or Private   | Unannounced, unplanned,               | Crop Contamination  |                          |
| Gathering           | and unsupervised suspicious           | or Disease          |                          |
|                     | gatherings.                           |                     |                          |
| Suspicious          | Person taking photos of a             | Other Suspicious    | Potential illegal plants |
| Individual          | power plant, airport, or water        | Crop Activity       | found growing on a       |
| Behaviors           | treatment plant.                      |                     | farm.                    |
|                     | D 1:                                  |                     |                          |
|                     | Person asking many                    |                     |                          |
|                     | questions about livestock             |                     |                          |
|                     | vaccines when they have no livestock. |                     |                          |
| Suspicious Human    | iivestock.                            | Livestock           | Report of suspected      |
| Illness or Outbreak |                                       | Contamination or    | poisoning of livestock   |
| inicss of Outoreak  |                                       | Disease             | or livestock feed/water  |
|                     |                                       | Discuse             | source.                  |
| Hazardous Waste     | Sighting of hazardous waste           | Other Suspicious    | A larger than normal     |
|                     | in unauthorized area.                 | Livestock Activity  | number of livestock      |
|                     |                                       |                     | found dead.              |
|                     | Suspicious use or transport           |                     |                          |
|                     | of hazardous waste.                   |                     |                          |
| Disabled            | Communications down for               | Water Contamination | Report of suspicious     |
| Communications      | long periods or on a frequent         |                     | contamination of water   |
|                     | basis.                                |                     | reservoir.               |
| Disabled Utility    | Utility service down for long         | Food Contamination  | Report of suspicious     |
|                     | periods or on a frequent              |                     | tampering with food at   |
|                     | basis.                                |                     | a packing plant.         |
| Other Terrorist     |                                       | Air Contamination   | Report of suspicious     |
| Activity            |                                       |                     | particulates in air      |
|                     |                                       |                     | around a power plant.    |